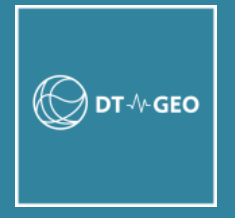

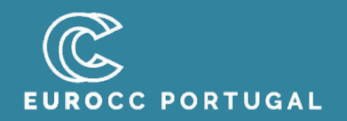

# **udocker developments**

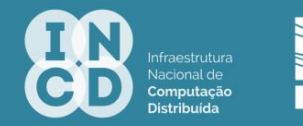

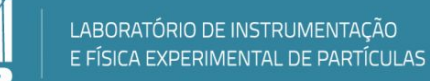

Jorge Gomes / Mário David udocker@lip.pt

### Help users run in heterogeneous environments

Run applications across Linux systems

Avoiding dependencies on software and sysadmins

Integration of several tools suitable for containers execution

Support multiple execution methods beyond namespaces

A tool to execute containers that is easy deploy

Providing privilege-less methods to execute containers

Empower end-users to leverage containers

# udocker in a nutshell

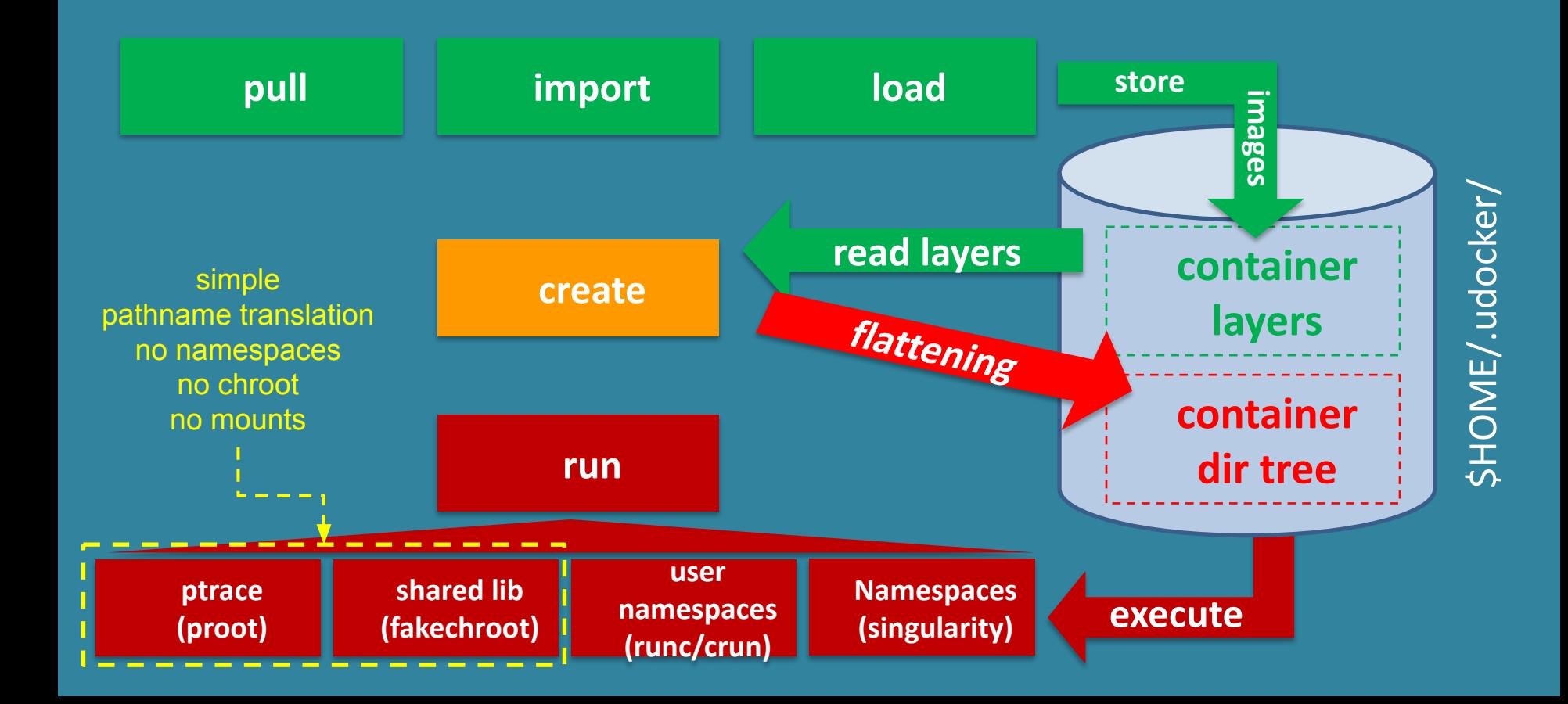

### udocker components

- **● Python code (latest 1.3.10)**
	- **○ Command line interface**
	- **○ Dockerhub API**
	- **○ Container and image handling: import, load, save and export**
	- **○ Local images repository**
	- **○ Containers extraction from images and handling**
	- **○ Interface with the execution engines**
	- **○ Handling of nvidia GPU drivers**

### **● udocker tools (latest 1.2.10)**

- **○ Tarball pulled and Installed upon first invocation or with udocker install**
- **○ Contains binary executables and libraries that implement the engines**
- **○ Supporting different OSes and hardware architectures**
- **○ Executables: proot (Pn), runc (Rn), crun (Rn) and patchelf (Fn)**
- **○ Libraries: fakechroot (Fn)**

# udocker in 4 steps

### **1) Installation:**

- **get** the udocker python code
- **untar** the python code into your home directory
- **udocker install** to copy and unpack the execution engines

### **2) Get a container image:**

- **• udocker pull** to get containers from docker compatible repositories
- **• udocker load** to load images in docker and OCI formats
- **• udocker import** to import images from tarballs
- **3) Extract the image content:**
	- **• udocker create** to extract the container directory tree from the image
- **4) Execute applications from the image:**
	- **• udocker run** to execute

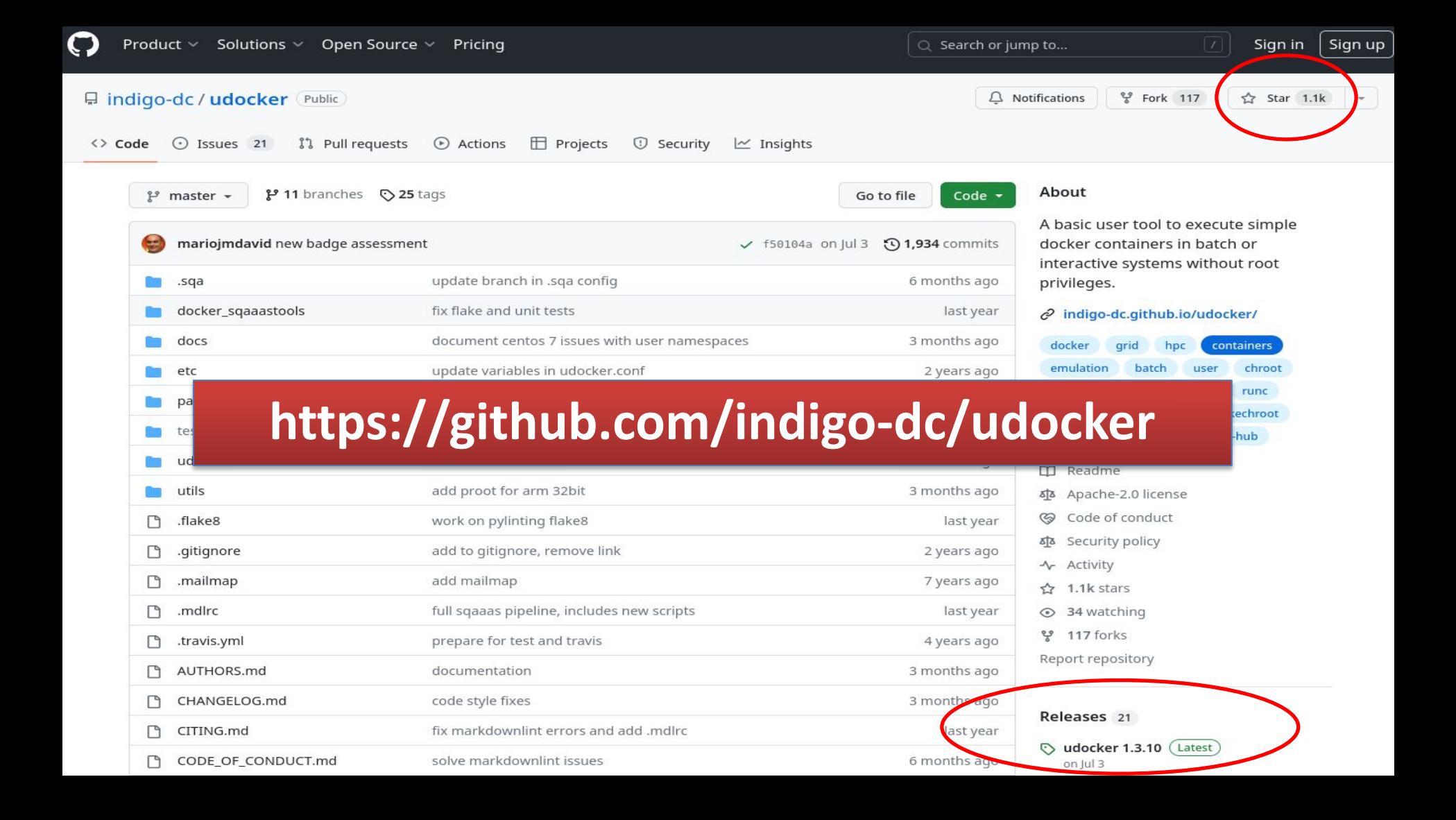

# https://github.com/indigo-dc/udocker/releases

udocker 1.3.10 Latest udocker 1.3.10 see the changelog and the documentation for further information. • Changelog: https://github.com/indigo-dc/udocker/blob/master/CHANGELOG.md · Documentation: https://indigo-dc.github.io/udocker/ • udocker release for Python 2.7 and >= 3.6 Follow these steps to install and run udocker: wget https://github.com/indigo-dc/udocker/releases/download/1.3.10/udocker-1.3.10.tar.gz tar zxvf udocker-1.3.10.tar.qz export PATH='pwd'/udocker-1.3.10/udocker:\$PATH Test with: udocker --help udocker install v Assets<sub>3</sub> Oudocker-1.3.10.tar.gz 79.5 KB Source code (zip) Source code (tar.qz)

 $\rm{c}$ 

 $\mathbb{Q}$ 

Jul 3

Jul 3

Jul 3

### Install from a release

**\$ curl -L \**

 **https://github.com/indigo-dc/udocker/releases/download/1.3.10/udocker-1.3.10.tar.gz \**

 **> udocker-1.3.10.tar.gz**

**## untar the Python code. It is extracted to a directory called udocker**

**\$ tar zxvf udocker-1.3.10.tar.gz**

**## optionally add the just created udocker directory to the PATH**

**\$ export PATH=`pwd`/udocker-1.3.10/udocker:\$PATH**

**## install the binaries required to execute containers usually under \$HOME/.udocker**

**\$ udocker install** 

**[https://github.com/indigo-dc/udocker/blob/master/docs/installation\\_manual.md](https://github.com/indigo-dc/udocker/blob/master/docs/installation_manual.md)**

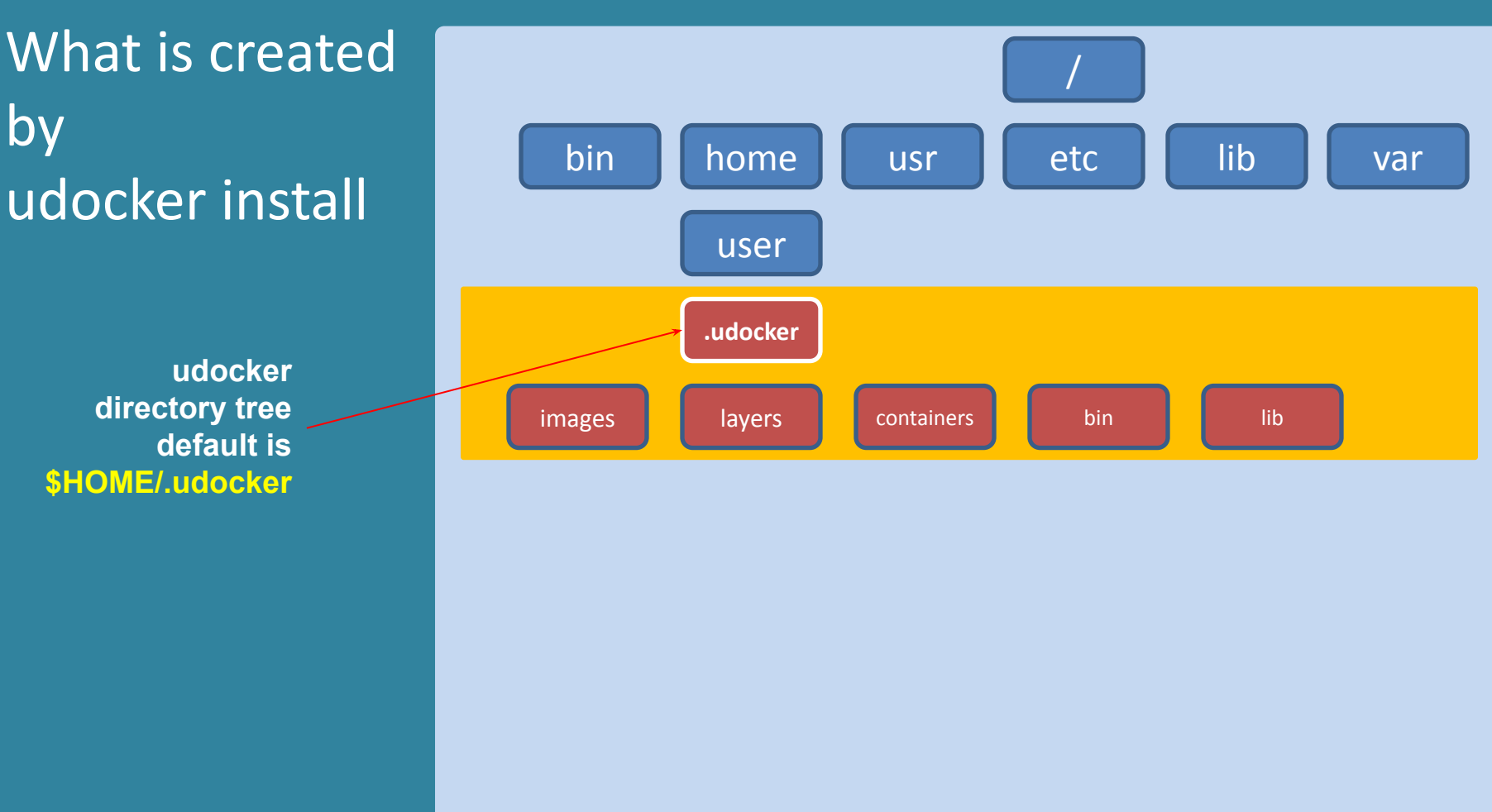

**by** udocker install

> **udocker directory tree default is \$HOME/.udocker**

# Install from PyPI

**## Create Python 3 virtual env**

**\$ python3 -m venv udockervenv**

**## activate the virtual env**

- **\$ source udockervenv/bin/activate**
- **\$ ## install udocker from PyPI**
- **\$ pip install udocker**

**## install the binaries required to execute containers** 

- **\$ udocker install**
- **\$ udocker version**

### Install from the source

- **\$ git clone <https://github.com/indigo-dc/udocker.git>**
	- **## optional only to get the development code**
- **\$ git checkout devel3**
- **\$ cd udocker/udocker**
	- **## create a logical link**
- **\$ ln -s maincmd.py udocker**

**## optionally add the just created udocker directory to the PATH**

**\$ export PATH=`pwd`:\$PATH**

**## install the binaries required to execute containers under \$HOME/.udocker**

- **\$ udocker install**
- **\$ udocker version**

### Install without outbound connectivity

**\$ wget \**

 **https://github.com/indigo-dc/udocker/releases/download/v1.3.10/udocker-1.3.10.tar.gz**

 **## Get the additional tools (executables, libraries, etc)**

**\$ wget \**

 **https://github.com/jorge-lip/udocker-builds/raw/master/tarballs/udocker-englib-1.2.10.tar.gz**

**## TRANSFER BOTH TARBALLS TO THE REMOTE SYSTEM and once transferred do:**

- **\$ tar zxvf udocker-1.3.10.tar.gz**
- **\$ export PATH=`pwd`/udocker:\$PATH**

**## then install the binaries FROM THE TARBALL**

- **\$ export UDOCKER\_TARBALL="udocker-englib-1.2.10.tar.gz"**
- **\$ udocker install**

### Execute in 3 steps

#### **## pull an image from dockerhub**

**\$ udocker pull centos:centos8**

**## extract the image content and give it a name so that we can execute it**

**\$ udocker create --name=C8 centos:centos8**

**## execute many times as you want using the previously created container**

- **\$ udocker run C8**
- **\$ udocker run C8 /bin/bash**

### **[https://github.com/indigo-dc/udocker/blob/master/docs/user\\_manual.md](https://github.com/indigo-dc/udocker/blob/master/docs/user_manual.md)**

# Understanding pull

- **● By default udocker pulls from dockerhub**
	- **○ udocker pull**
		- **■ Downloads image layers into \$HOME/.udocker/layers**
		- **Layers that have been previously downloaded are not fetched**
		- **■ Image layers are tar files**
- **● Consequences**
	- **○ Other repositories must be specifically identified: udocker pull quay.io/centos/centos:centos8**
	- **○ Images layers are not directly used in execution only needed in create step ■ Image layers => udocker create => Containers**
	- **○ Removing an image does not affect the created containers**

### Understanding create

- **● udocker works very differently from docker and other engines**
	- **○ udocker create**
		- **Performs an untar of the image layers into a certain directory**
- **● Consequences**
	- **○ Accessing the container files in udocker is very easy, they are in: \$HOME/.udocker/containers/<container-id or name>/ROOT**
	- **○ The create/untar operation can be slow or fast** 
		- **■ Depends on the underlying file-system performance**
		- **■ If possible create once and run many**
	- **○ Lustre and GPFS are distributed file-systems**
		- **Can be very slow on metadata and small file operations**
	- **○ If the content of a container is not changed or shared during execution** 
		- Might be better to use a disk local to the execution system
		- Might pay off even if the container needs to be created for every run

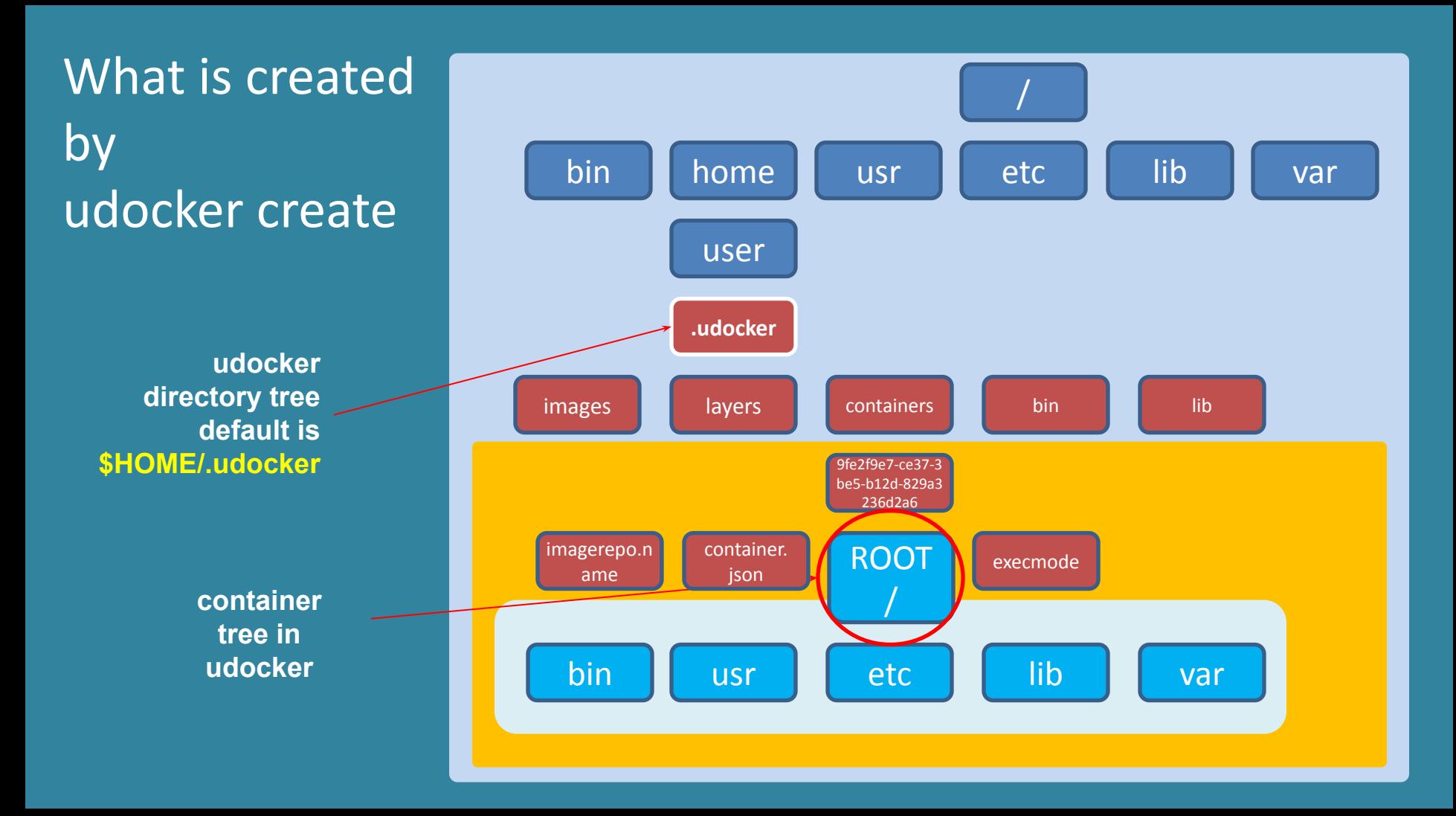

### Understanding create and run

- **● udocker execution**
	- **○ udocker run imageName**
		- **Always creates/untars a new container (can be slow to start executing) udocker run centos:centos8**
	- **○ udocker run containerID** 
		- Uses an already created/untared container using the alphanumeric **ID returned by create**

**udocker create centos:centos8**

**udocker run 654fccb8-1b63-3e1c-8147-b811181503b5**

- **○ udocker run containerName**
	- Uses an already created/untared container using the alias name previously **given upon creation**

**udocker create --name=containerName centos:centos8 udocker run containerName**

### Using non-default directories

- **● Install the udocker Python code as described previously in slide 7**
- **● Place udocker tools binaries, images/layers and containers in a different directory**

**export UDOCKER\_DIR=/tmp/\${USER}\_udocker mkdir \$UDOCKER\_DIR udocker install** 

**● Alternatively place created containers in a different directory and keep everything else in the default places udocker install export UDOCKER\_CONTAINERS=/tmp/\${USER}\_containers mkdir \$UDOCKER\_CONTAINERS**

### Execution engines

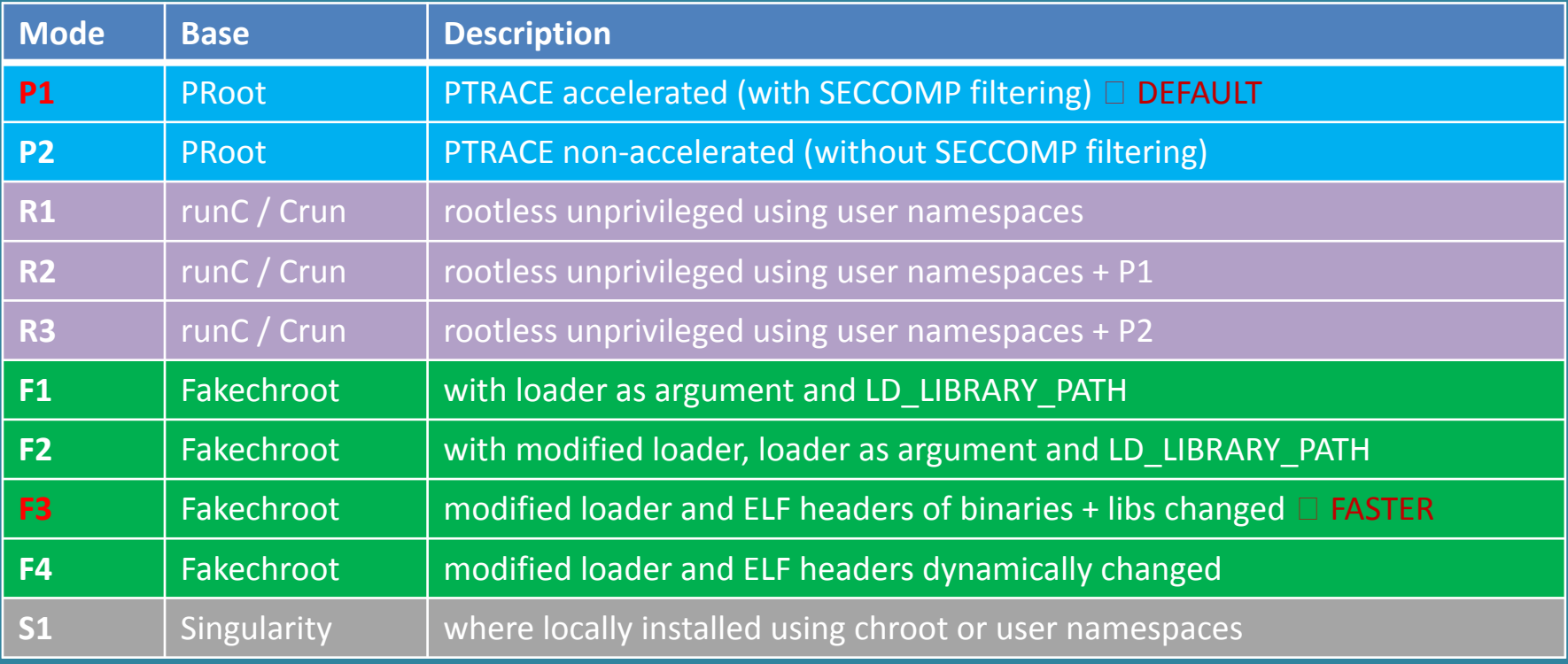

#### **\$ udocker setup --execmode=F3 ub18**

# Summary of recent improvements

- **● Improved MPI support** 
	- **○ Fixed issues with PMI interface to the batch system (1.3.5)**
- **● Handling of different platforms** 
	- **○ Support for multiple architectures within udocker internals (1.3.9)**
	- **○ Support for multiplatform image manifests version 2 schema 2 (1.3.9)**
	- **○ Pull or load images for architectures different from the host system (1.3.9)**
	- **○ Emulation using QEMU user space in Pn modes (1.3.10)**
- **● Execution in different platforms (1.3.10)**
	- **○ Pn: x86\_64, x86, arm, arm64, armel, armhf**
	- **○ Rn: x86\_64, arm64, ppc64le**
	- **○ Fn: x86\_64, arm64, ppc64le**

- **● Support to handle images and containers having different architectures:**
	- **○ os/architecture/variant**
		- **■ eg: linux/arm64/v8**
	- **○ Support for image manifests version 2 schema 2**
		- **■ dockerhub API: pull**
		- **■ load, import**
		- **■ manifest inspect**
	- **○ Side effect also improved supported for OCI images**

#### **\$ udocker manifest inspect centos:centos8**

```
 "manifests": [
{
     "digest": "sha256:a1801b843b1bfaf77c501e7a6d3f709401a1e0c83863037fa3aab063a7fdb9dc",
     "mediaType": "application/vnd.docker.distribution.manifest.v2+json",
     "platform": {
       "architecture": "amd64",
       "os": "linux"
     },
     "size": 529
},
{
     "digest": "sha256:65a4aad1156d8a0679537cb78519a17eb7142e05a968b26a5361153006224fdc",
     "mediaType": "application/vnd.docker.distribution.manifest.v2+json",
     "platform": {
       "architecture": "arm64",
       "os": "linux",
       "variant": "v8"
},
     "size": 529
},
{
     "digest": "sha256:8bcb67d4c816e16f79bdea8079c5e30e88f404f4aa8fa124245864830d7852d2",
     "mediaType": "application/vnd.docker.distribution.manifest.v2+json",
     "platform": {
       "architecture": "ppc64le",
       "os": "linux"
     },
     "size": 529
}
],
 "mediaType": "application/vnd.docker.distribution.manifest.list.v2+json",
 "schemaVersion": 2
```
### **\$ udocker pull --platform=linux/arm64 centos:centos8**

**\$ udocker images -p**

**REPOSITORY linux/arm64/v8 . centos:centos8**

**linux/amd64 . almalinux/almalinux:latest linux/amd64 . centos:centos7**

**\$ udocker create --name=C8arm64 centos:centos8**

**\$ udocker ps -p**

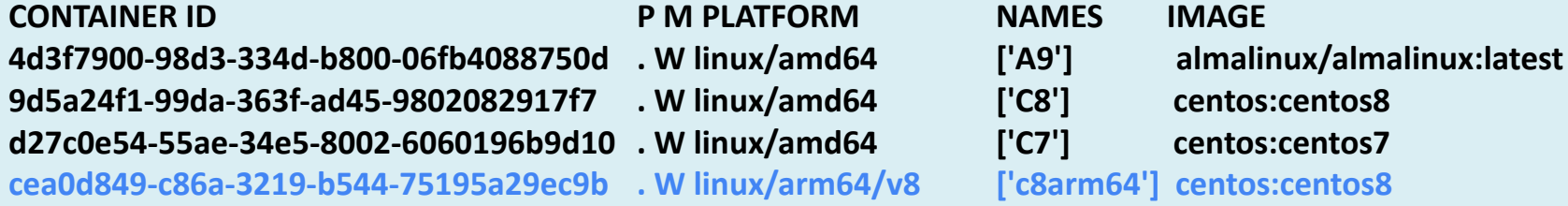

- **\$ udocker save -o myimage centos:centos8**
- **\$ udocker load -i myimage myc**
- **\$ udocker images -p**

#### **REPOSITORY**

- **linux/arm64/v8 . myc:centos8**
- **linux/amd64 . almalinux/almalinux:latest**
- **linux/amd64 . centos:centos7**
- **linux/arm64/v8 . centos:centos8**

**metadata includes platform information**

**with import need to specify the platform information otherwise defaults to host**

**\$ udocker import --platform=linux/arm64/v8 tarfile imagename**

#### **Host with x86\_64**

### **\$ uname -a**

**Linux pcjorge.lip.pt 6.4.11-200.fc38.x86\_64 #1 SMP PREEMPT\_DYNAMIC Wed Aug 16 17:42:12 UTC 2023 x86\_64 GNU/Linux**

**Emulating arm64**

#### **\$ udocker run --nobanner centos:centos8 /bin/uname -a**

**Linux nbjorge 6.4.11-200.fc38.x86\_64 #1 SMP PREEMPT\_DYNAMIC Wed Aug 16 17:42:12 UTC 2023 aarch64 aarch64 aarch64 GNU/Linux**

- **● Image needs to be pulled with the intended platform**
- **● Enables execution of binary code different from the host architecture**
- **● Execution is performed with QEMU User Space Emulation**
- **● This is currently an EXPERIMENTAL feature**

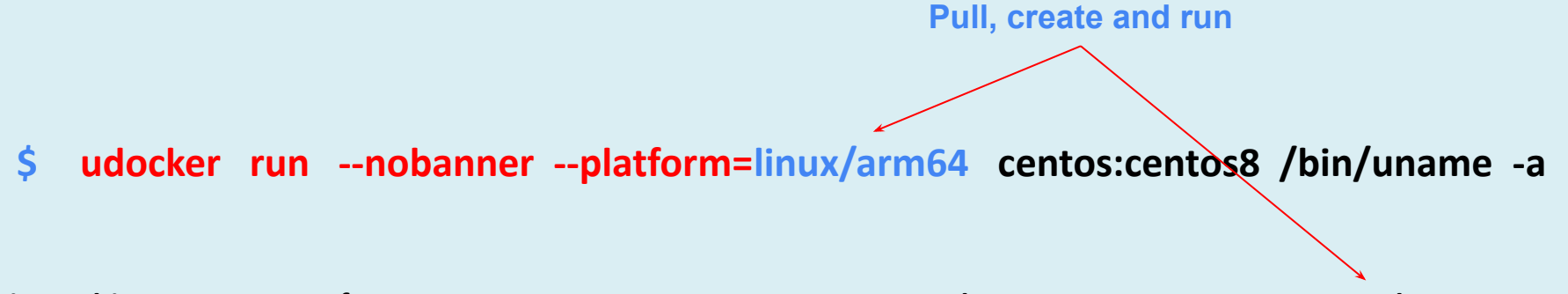

**Linux nbjorge 6.4.11-200.fc38.x86\_64 #1 SMP PREEMPT\_DYNAMIC Wed Aug 16 17:42:12 UTC 2023 aarch64 aarch64 aarch64 GNU/Linux**

- **● Pull, create and run for a different platform architecture only works when the image does not yet exist locally**
- **● If image already exists with a given architecture will take precedence**

- **● Execution with user space emulation**
	- **○ Requires QEMU User Space Emulator (not the QEMU system full emulation)**
	- **○ QEMU user enables launch Linux processes compiled for one CPU on another CPU, translating syscalls on the fly.**
	- **○ We are looking at shipping QEMU user within the udocker tools package**
- **● In the default Pn execution modes**
	- **○ Integrated with the system call interception in proot**
	- **○ proot itself will invoke the QEMU user space emulators**
- **● In the Fn execution modes**
	- **○ QEMU user space emulators need to be set in binfmt\_misc in the host kernel**
	- **○ Emulators are invoked upon exec**

### **\$ ls /proc/sys/fs/binfmt\_misc**

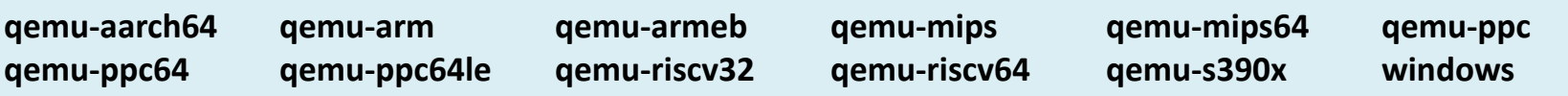

# Multi-platform native execution

### **● Meaning**

- **○ Execution in multiple host architectures beyond x86\_64 (EXPERIMENTAL)**
- **○ Physical hosts and no emulation**
- **○ Requires execution engines compiled for the target host**

### **● Pn modes**

- **○ proot for multiple architectures**
- **○ arm, arm64, armhf, armel, x86, x86\_64**

### **● Rn modes**

- **○ crun and runc for multiple architectures**
- **○ x86\_64, arm64, ppc64le**

### **● Fn modes**

- **○ patchelf, libfakechroot for multiple architectures**
- **○ arm64, ppc64le, x86\_64**

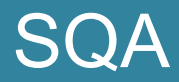

### **● Adopted the EOSC-Synergy quality criteria**

- **○ Using the SQAaaS for all releases**
- **○ Push to master only when passing SQA**
- **○ Maintaining the Synergy-software-gold**
- **○ As code grows new unit tests are required => major effort**
- **○ Moving from unittest to pytests**

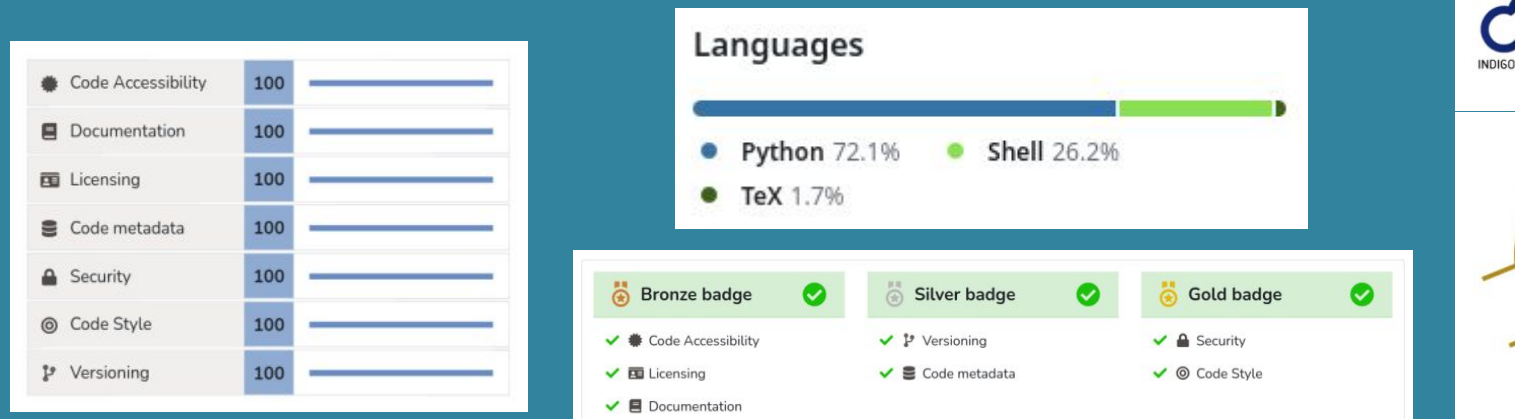

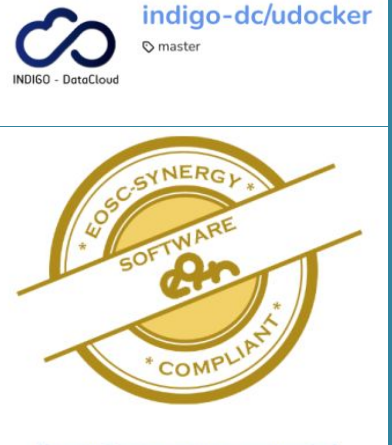

Go to Badgr's award page

Verify

build

passing

pypi package 1.3.10

# Upcoming

- **● Working on udocker 1.4.x**
	- **○ New improved installation and management of udockertools components** 
		- **■ Binary executables**
		- **■ Binary libraries**
	- **○ The number of components is growing** 
		- **■ Binaries and libraries for different platforms**
		- **Support for new distributions particularly in Fn modes**
		- **Will enable the packaging of QEMU user emulation**
	- **○ Hardened installation**
	- **○ Changes in internal classes and code organisation**
	- **○ Interface changes**
	- **○ New engines**

Thank you ! Questions ?

udocker@lip.pt https://github.com/indigo-dc/udocker

# **Advantages**

### **Installation:**

- Is deployable directly by the end-user
- Does not require privileges for installation
- Self contained does not require installation of additional software
- Does not require compilation just deploy and use
- Does not require system administrators intervention to setup
- Can be installed from source, release tarball or from PyPI

### **Execution:**

- As a normal end-user
- Runs entirely in user space
- Execution regardless of OS functionalities
- Respecting normal process controls and accounting
- Supports multiple execution methods
- In Linux interactive or batch systems

# Implementation

- Front-end
	- Provides the a command line interface similar to docker and other tools
	- Provides handling of container images (pull, import ,export, load save)
	- Manages a local image and extracted containers repository
	- Provides the interface with the several execution engines
	- Written in Python supports Python 2.6, 2.7 and Python >= 3.5
- Backend
	- Includes external binary tools modified and packaged by the udocker team
	- Both executables and libraries implementing the several engines
	- Compiled statically to enable execution across Linux systems

### udocker commands

- **\$ udocker help**
- **\$ udocker pull --help**

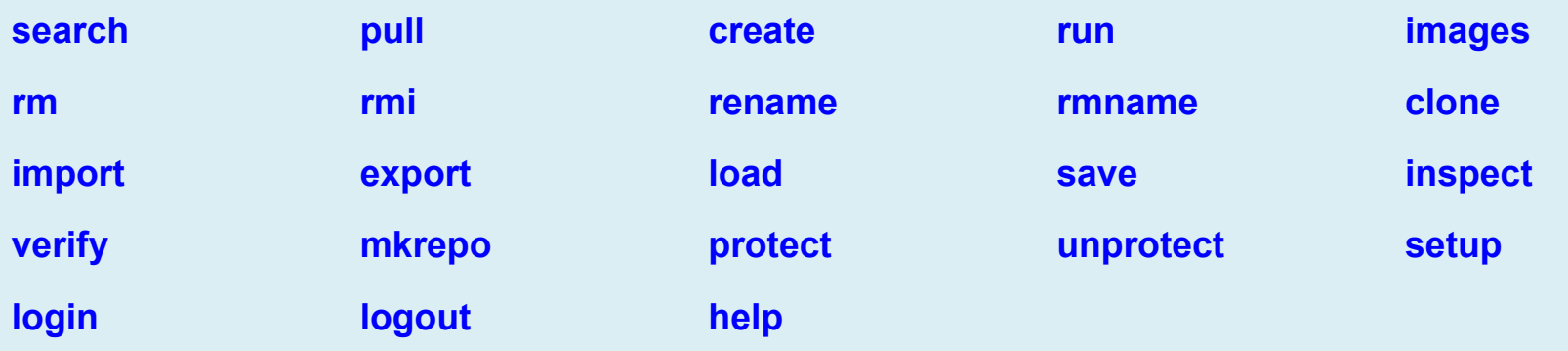

- udocker is mainly a run-time to execute containers
- Provides a subset of docker commands
- Actual container creation is better performed using docker itself

### Pull and run

#### **\$ udocker pull quay.io:centos/centos:7**

**Info: downloading layer sha256:2d473b07cdd5f0912cd6f1a703352c82b512407db6b05b43f2553732b55df3bc Info: downloading layer sha256:a3ed95caeb02ffe68cdd9fd84406680ae93d633cb16422d00e8a7c22955b46d4 Info: downloading layer sha256:a3ed95caeb02ffe68cdd9fd84406680ae93d633cb16422d00e8a7c22955b46d4**

#### **\$ udocker create --name=C7 quay.io:centos/centos:7**

**7464ceb6b-e9c6-3eb0-9646-6040092b4367**

**\$ udocker -q run C7 /bin/cat /etc/redhat-release** 

**CentOS Linux release 7.9.2009 (Core)**

**\$ udocker -q run --user=\$USER --bindhome --hostauth C7 /bin/bash**

**464ceb6b\$**

### For the impatient

### **\$ udocker -q run --user=\$USER --bindhome --hostauth \ quay.io/centos/centos:7 /bin/bash**

**77af3c48\$ pwd /home/jorge**
# udocker pull

- Images
	- Layers and metadata are pulled using the DockerHub REST API
	- Image metadata is parsed by udocker to identify the image layers
	- Layers are stored in the use home directory under \$HOME/.udocker/layers
	- Layers can be shared by multiple images

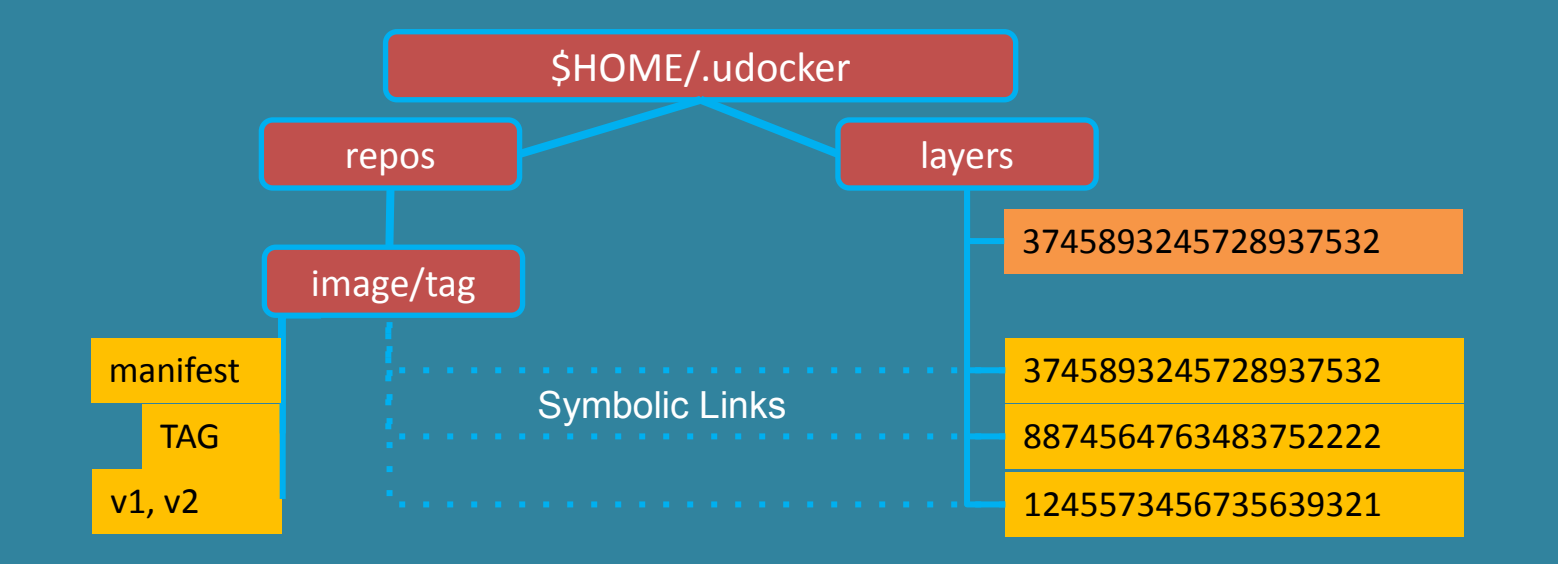

#### udocker create

- Containers
	- Are produced from the layers by flattening them sequentially
	- Each layer is extracted on top of the previous
	- The OnionFS whiteouts are respected, and file protections are changed as needed
	- The obtained directory trees are stored under \$HOME/.udocker/containers

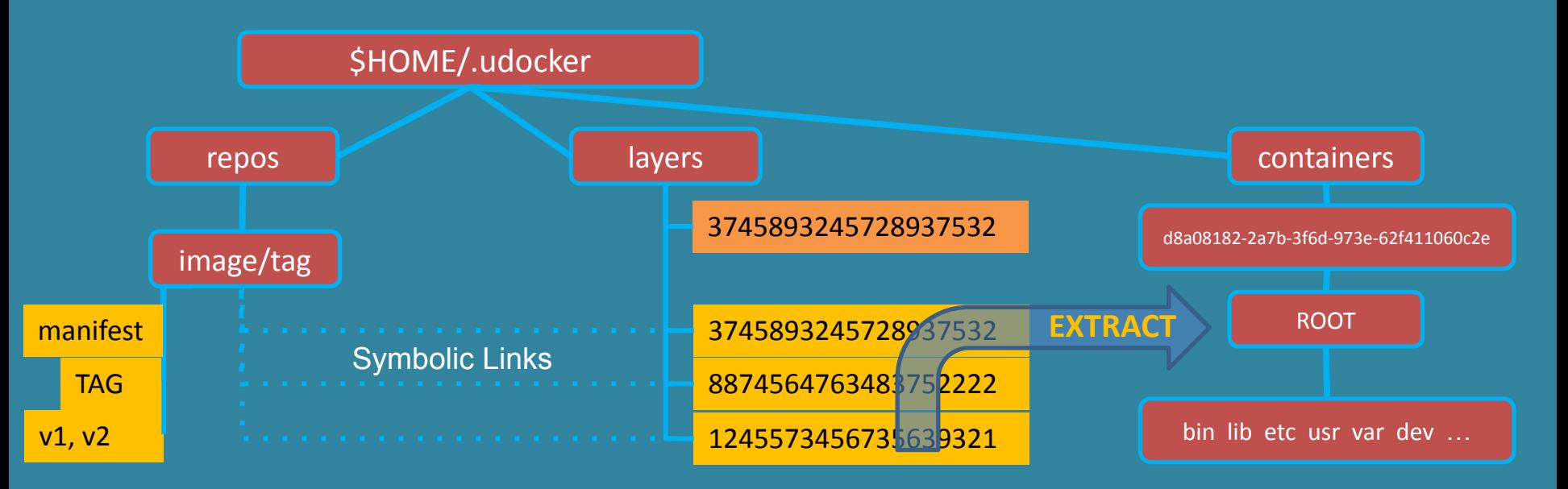

# Advantages of using containers for applications

- Encapsulation
	- Applications, dependencies, configurations everything packed together
	- Portability across Linux systems
	- Makes easier the distribution and sharing of ready to use software
- Reproducibility
	- The whole application and run-time environment is in the container
	- Can be easily stored for later replay, reuse and preservation
- Efficiency
	- One single kernel shared by many applications
	- Performance and resource consumption similar to host execution
	- Take advantage of newer more optimized libraries and compilers
- Maintainability
	- Easier application maintenance, distribution and deployment

# **Containers**

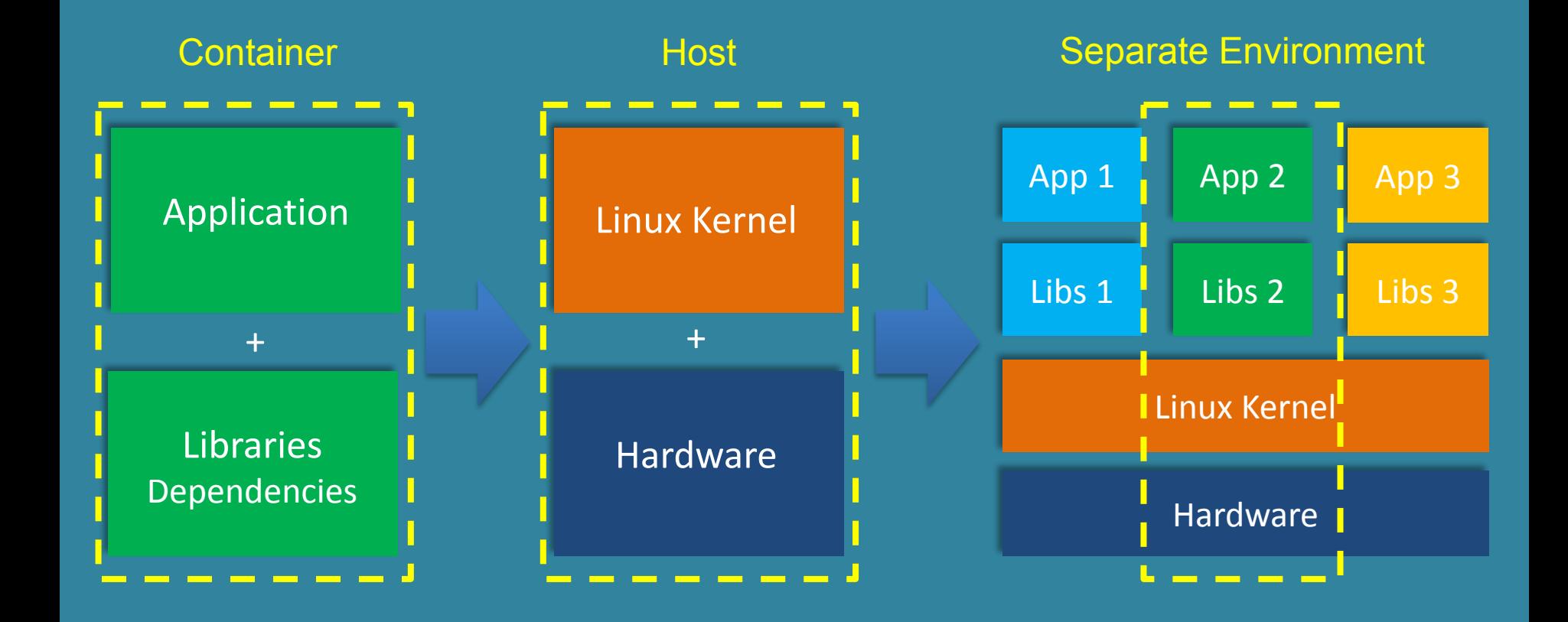

# Linux system call interface

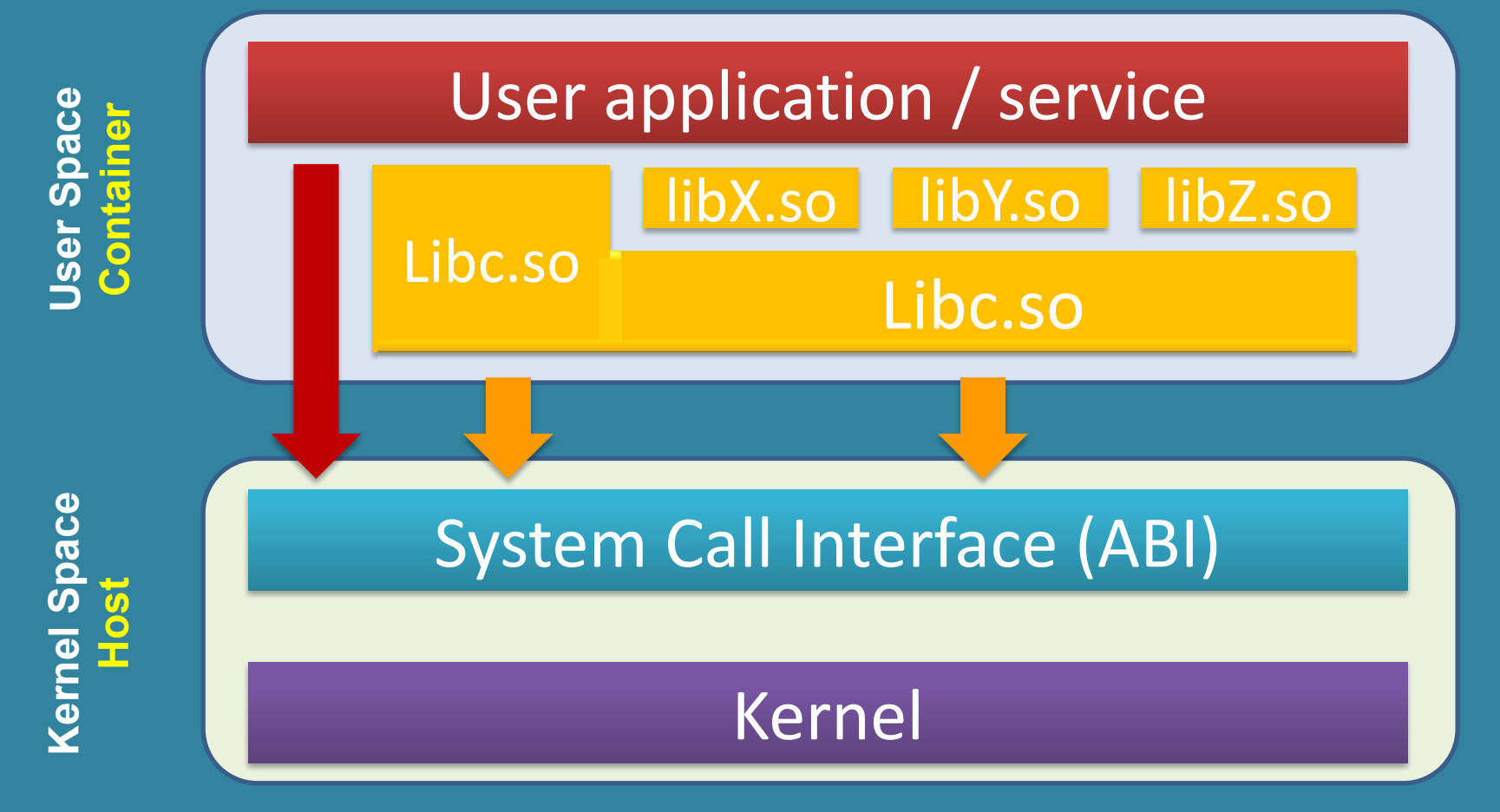

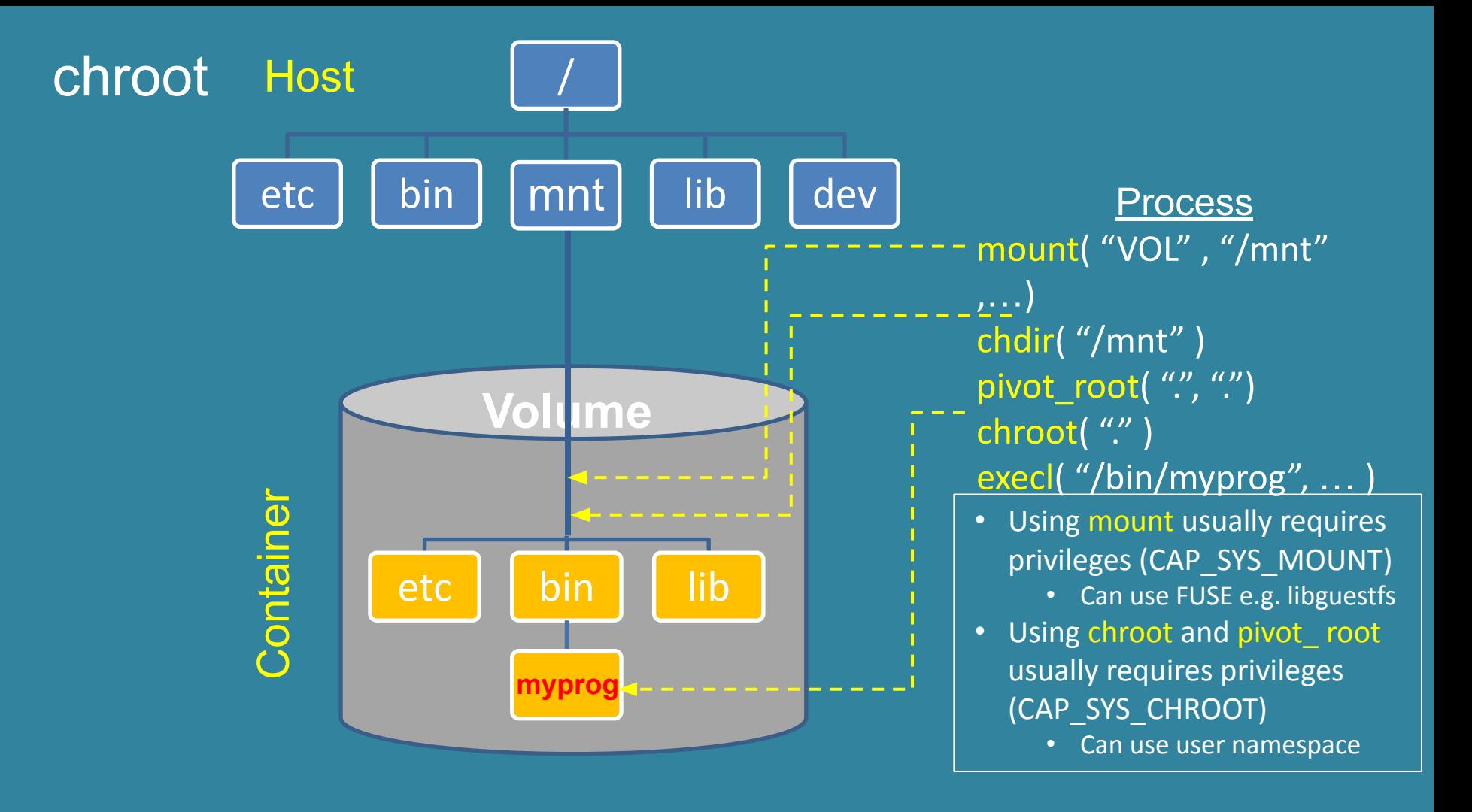

### udocker commands

- **\$ udocker help**
- **\$ udocker pull --help**

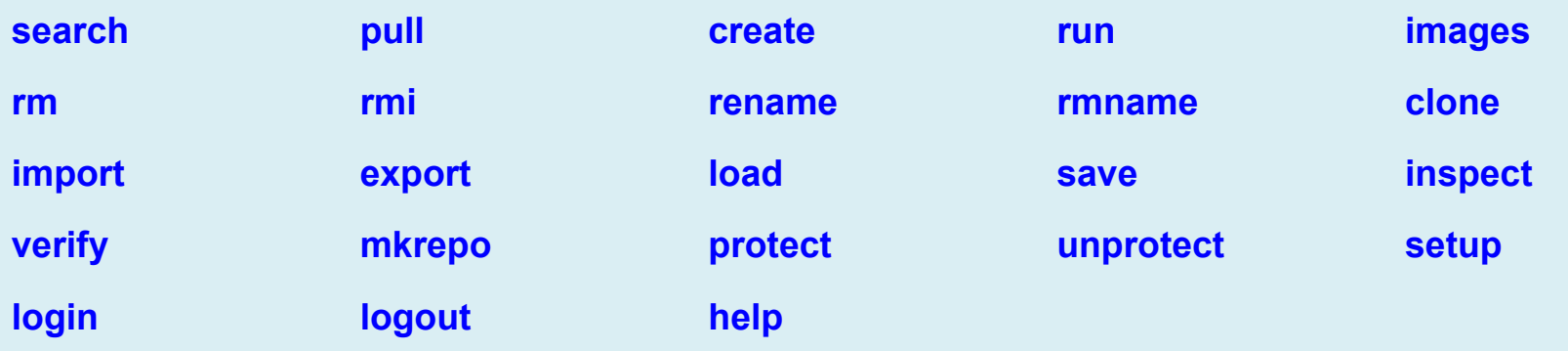

- udocker is mainly a run-time to execute containers
- Provides a subset of docker commands
- Actual container creation is better performed using docker itself

# Pull images from dockerhub

#### **\$ udocker pull ubuntu:18.04**

**Info: downloading layer sha256:726b8a513d66e3585eb57389171d97fcd348e4914a415891e1da135b85ffa6c3 Info: downloading layer sha256:a3ed95caeb02ffe68cdd9fd84406680ae93d633cb16422d00e8a7c22955b46d4**

#### **\$ udocker pull quay.io:centos/centos:7**

**Info: downloading layer sha256:2d473b07cdd5f0912cd6f1a703352c82b512407db6b05b43f2553732b55df3bc Info: downloading layer sha256:a3ed95caeb02ffe68cdd9fd84406680ae93d633cb16422d00e8a7c22955b46d4 Info: downloading layer sha256:a3ed95caeb02ffe68cdd9fd84406680ae93d633cb16422d00e8a7c22955b46d4**

#### • By default udocker pulls images from dockerhub

# Create runnable container from an image

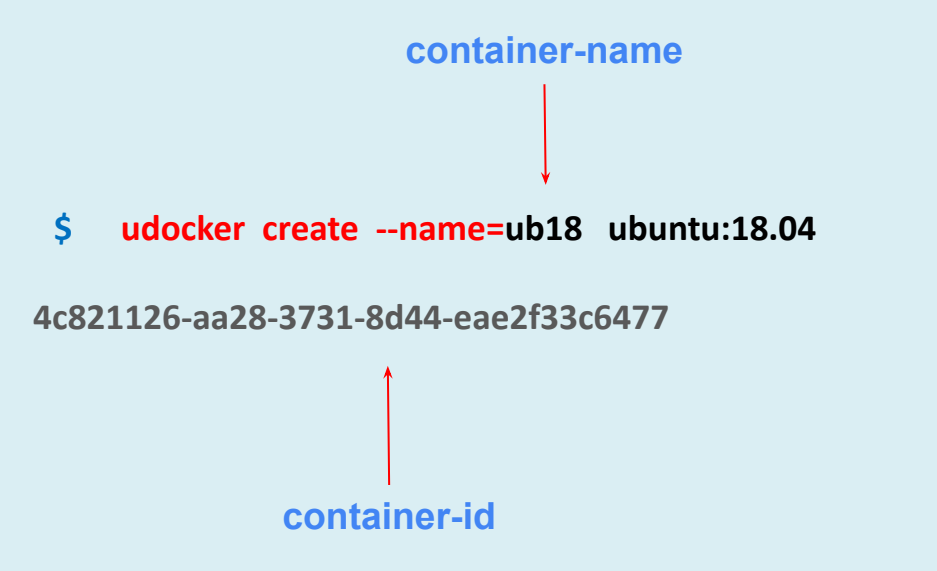

- Create will extract the content of an image into the user home directory
- By default created containers are stored under \$HOME/.udocker/containers
- Created containers can be referenced either by id or name

#### List created containers

#### **\$ udocker ps**

**CONTAINER ID CONTAINER ID P M NAMES IMAGE 1a0915b2-a8e1-395a-98da-f8dd61530f41 . W ['UB18P2'] ubuntu:18.10 6432f728-8577-3512-a109-0e953f05cd54 . W ['f34'] fedora:34 4c821126-aa28-3731-8d44-eae2f33c6477 . W ['ub18'] ubuntu:18.04 C40ce9b6-5902-3454-a9f0-21534b2c2a9c . W ['UB18CC'] ubuntu:18.04 B61a6092-aff3-3579-a12c-1e68f5bfa953 . W ['C7C'] centos:centos7**

- List created containers stored under \$HOME/.udocker/containers
- Includes: id, protection, mode, names and related image
- Although the command is named **ps** there are no associated processes

#### Execute a container

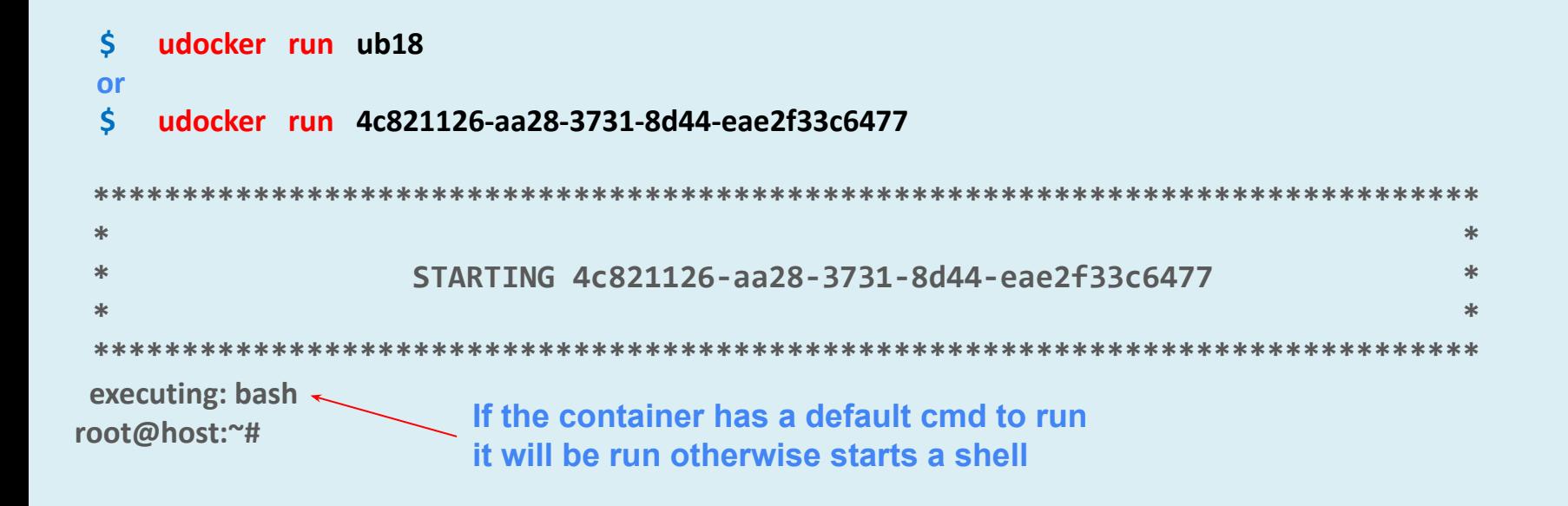

- List created containers stored under \$HOME/.udocker/containers
- Includes: id, protection, mode, names and related image
- Although the command is named **ps** there are no associated processes

#### Execute a container

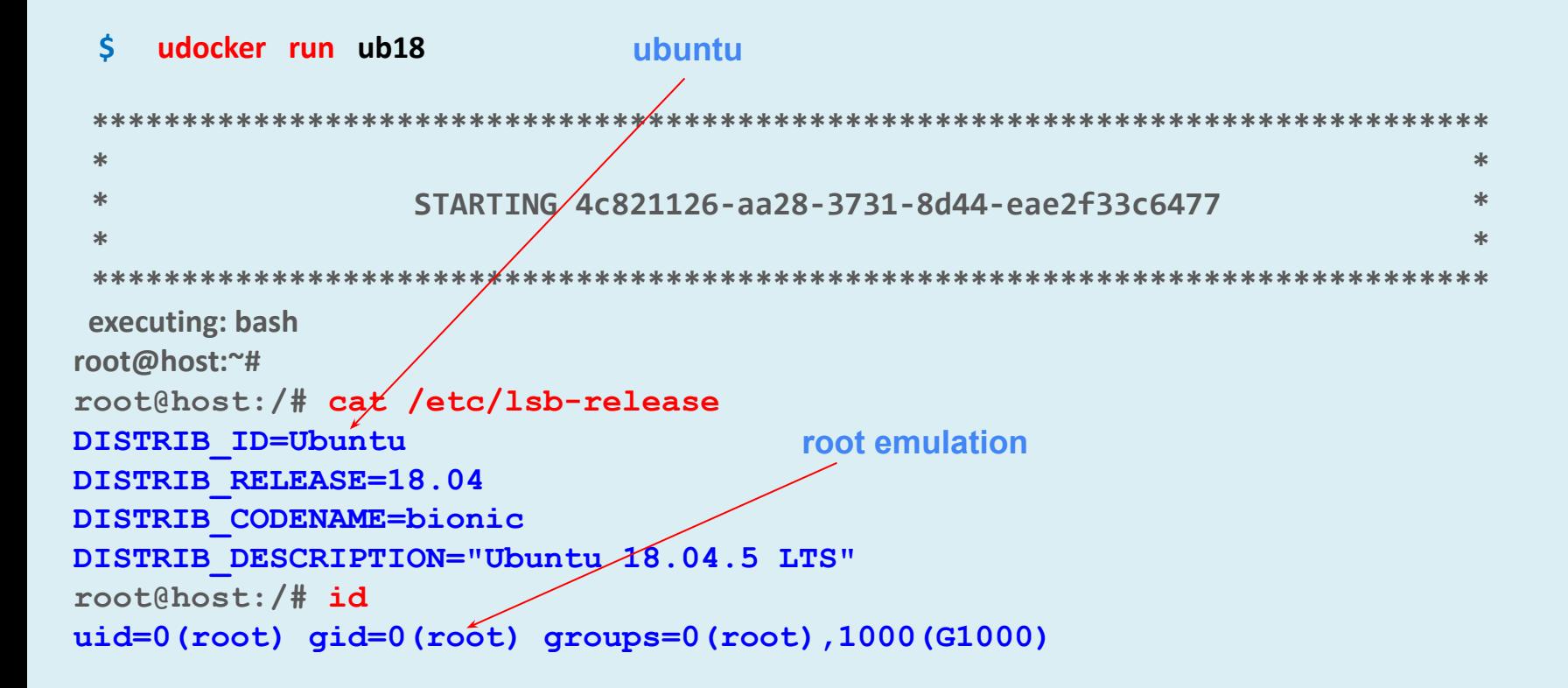

### Run as yourself

```
$ udocker run --user=jorge -v /home/jorge \
        -e HOME=/jorge/home --workdir=/home/jorge ub18
```
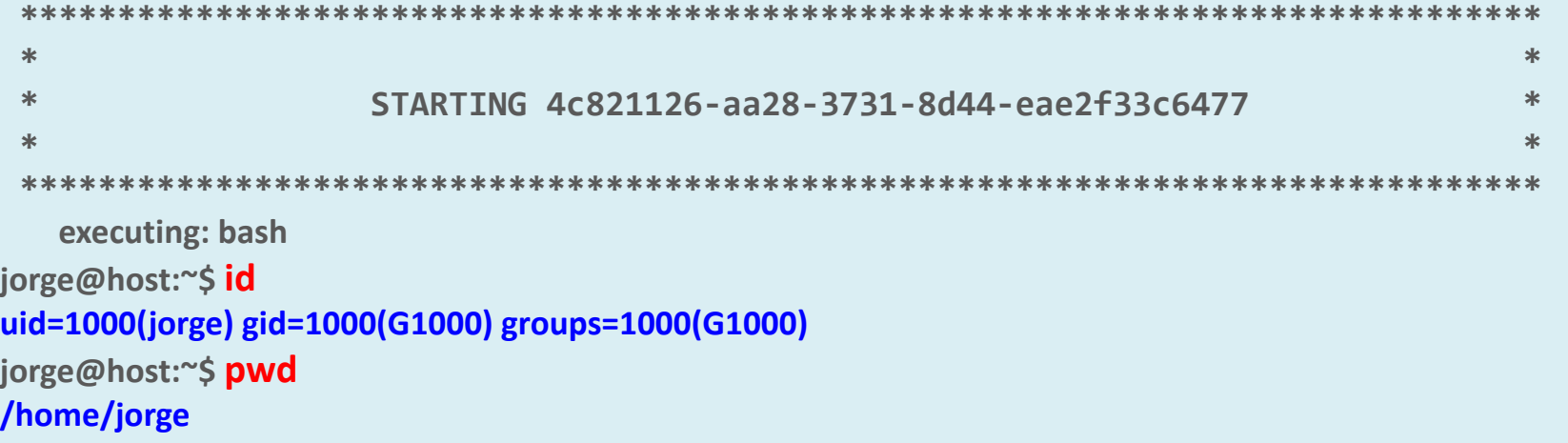

- --user identifies a username
- -v binds a directory to be visible inside of the running container
- -e allows setting environment variables

### Run as yourself

#### **\$ udocker run --user=\$USER --bindhome --hostauth ub18**

```
 ****************************************************************************** 
 * * 
 * STARTING 4c821126-aa28-3731-8d44-eae2f33c6477 * 
 * * 
 ****************************************************************************** 
 executing: bash
jorge@host:~$ id
uid=1000(jorge) gid=1000(G1000) groups=1000(G1000)
jorge@host:~$ pwd
/home/jorge
```
#### • --user identifies a username

- --bindhome binds the user home directory to be visible in the container
- --hostauth uses the host passwd and group in the container

#### Less verbosity

**\$ udocker -q run ub18 /bin/cat /etc/lsb-release**

**DISTRIB\_ID=Ubuntu DISTRIB\_RELEASE=18.04 DISTRIB\_CODENAME=bionic DISTRIB\_DESCRIPTION="Ubuntu 18.04.5 LTS"**

- **\$ alias u="udocker -q run --user=\$USER --bindhome --hostauth ub18"**
- **\$ u /bin/ls**

**Will list the content of the user home directory in the host**

• -q quiet mode

# Overriding the entrypoint

- **\$ udocker -q run --user=\$USER --bindhome --hostauth ub18 /bin/bash -c "id; pwd"**
- **\$ udocker -q run --user=\$USER --bindhome --hostauth --entrypoint="/bin/bash" ub18 -c "id; pwd"**
- **\$ udocker -q run --user=\$USER --bindhome --hostauth --entrypoint="" /bin/bash ub18 -c "id; pwd"**

**uid=1000(jorge) gid=1000(jorge) groups=1000(jorge) /home/jorge** 

- --entrypoint will override the entrypoint defined in the container metadata
- --entrypoint is valid from v1.3.0 and is the preferred method
- A container defined entrypoint can be ignored with --entrypoint=""

### Run commands inline

**\$ udocker -q run --user=\$USER --bindhome --hostauth --entrypoint="" ub18 /bin/bash <<EOD id pwd EOD**

**uid=1000(jorge) gid=1000(jorge) groups=1000(jorge) /home/jorge** 

• Useful to execute commands inside a container in scripts

## Duplicate a container

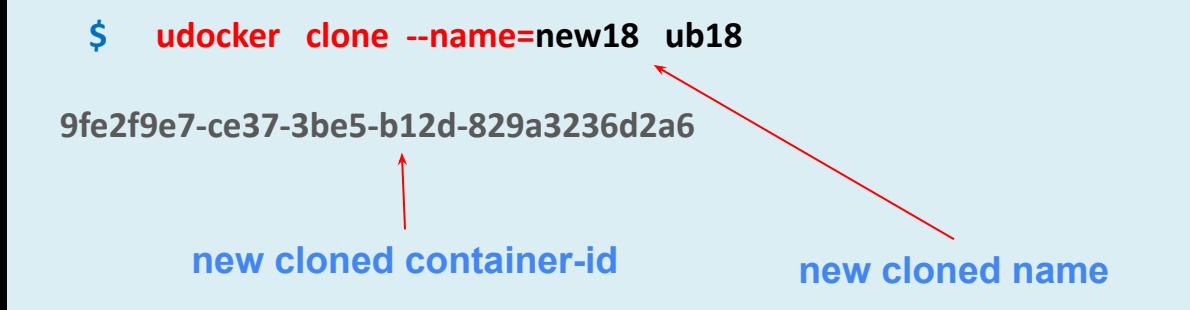

**\$ udocker run new18**

 **or**

**\$ udocker run 9fe2f9e7-ce37-3be5-b12d-829a3236d2a6**

• The command clone duplicates an existing container

## Import and export tarballs with images

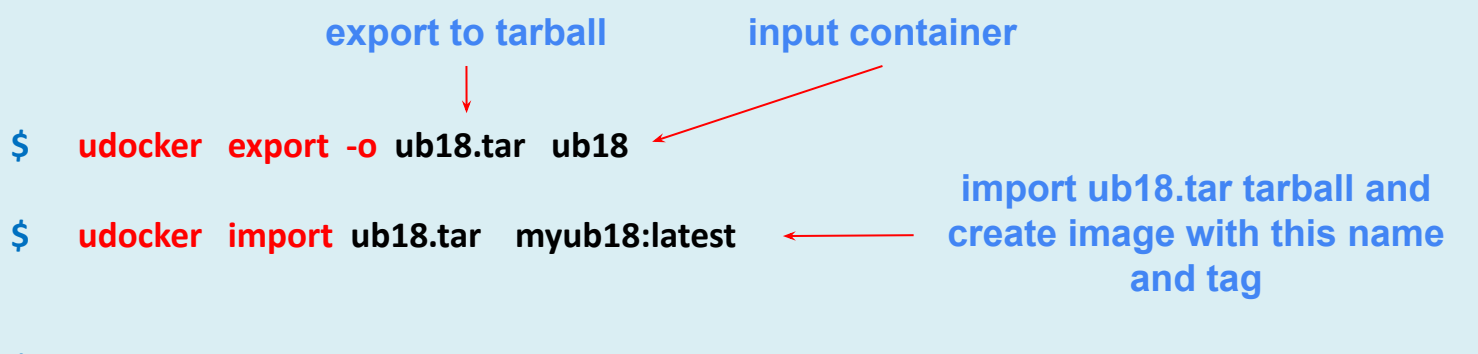

**\$ udocker export -o - ub18 | docker import - myub18:latest**

**\$ docker export bd221eb5e452 | udocker import - anotherub18:latest**

- Export produces a tar file from a created container with the container filesystem
- Export does not include the container metadata
- Import takes a tar file and loads its content as an image
- Import and export are interoperable with docker

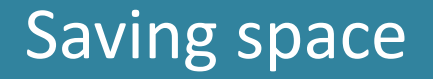

**\$ udocker import --tocontainer --name=xx ub18.tar**

- --tocontainer allows importing a tar file directly to a container (NOT TO IMAGE !!)
- No image is created
- The newly created container can be named with --name
- This will save both space and the intermediate step of creating an image

#### **\$ udocker import --mv ub18.tar myub18:latest**

- Import a tar file normally to a new image
- To save space the tar file is moved to the udocker repository instead of copied
- The original tar file disappears

# Import and export including udocker specific metadata

- \$ **udocker export --clone -o ub18.tar ub18**
- \$ **udocker import --clone --name=xx ub18.tar**

- Export a container to a tar file including the udocker specific metadata
- Both container data and metadata are included
- Import a tar file produced by *export --clone* as a new CONTAINER
- The newly created container can be named with --name
- NOT interoperable with docker as includes udocker specific information

# Transfer containers across machines

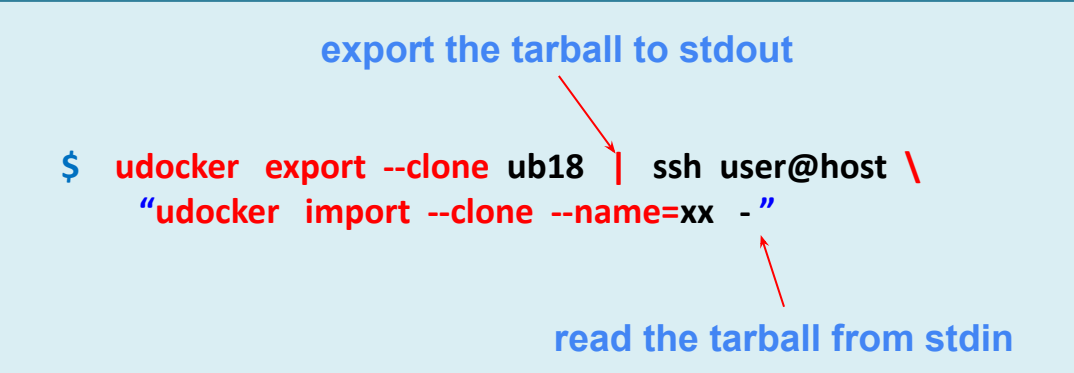

- Export a container and import it in another remote host or account using SSH
- Allows export and import to be accomplished in one go
- Not interoperable with docker
- Notice the "" around the remote command when using SSH
- Containers with execution modes such as F2, F3 and F4 modes may not work, breaks if the pathname to the user home (container dir) is not the same

# Save and load images

**\$ docker save -o image.tar centos:centos7**

 **or**

- **\$ udocker save -o image.tar centos:centos7**
- **\$ udocker load -i image.tar**

- Load an image saved by docker or udocker
- A saved image will contain multiple layers and metadata (different for export !!)
- A saved image cannot be imported only loaded
- Can be used to load docker images instead of pulling them from dockerhub
- udocker also provides a compatible save functionality

#### Remove containers and images

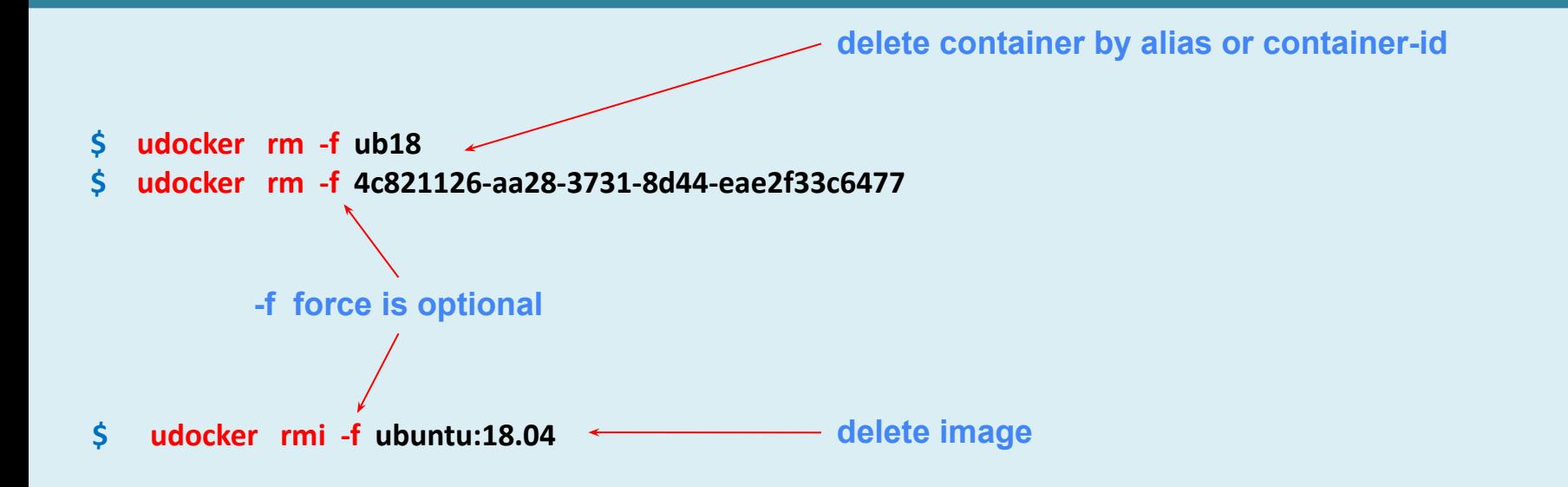

• Deleting images does not affect the created containers

### Where is my container

**container alias or container-id**

**\$ udocker inspect -p ub18**

**/home/jorge/.udocker/containers/f80f88de-3227-3cba-8551-cd62ddb14174/ROOT**

#### **\$ ls \$(udocker inspect -p ub18)**

**bin dev home lib64 mnt proc run srv tmp var boot etc lib media opt root sbin sys usr**

- Inspect -p prints the pathname to the container ROOT directory
- Knowing the pathname is useful to copy/manage/edit the container files directly

### Execution engines

- udocker integrates several execution methods:
	- Supports several engines to execute containers
	- They are selected per container via execution modes

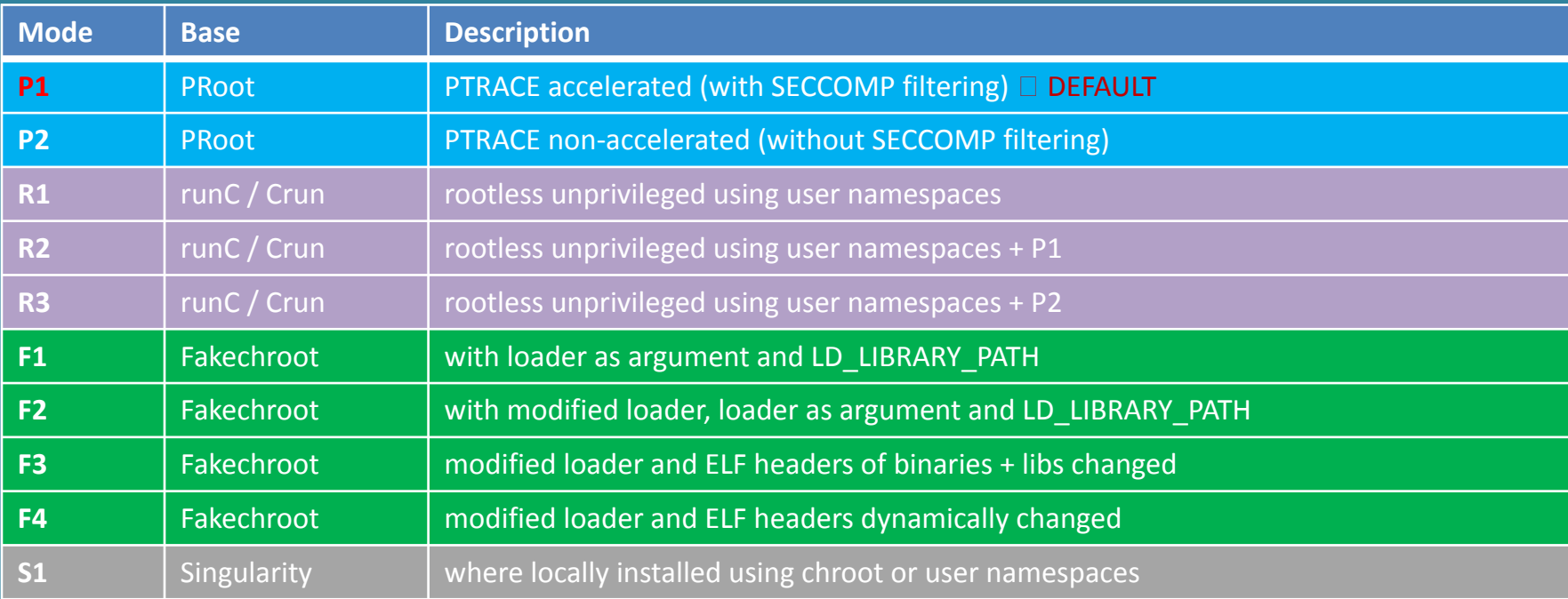

# Change the execution engine

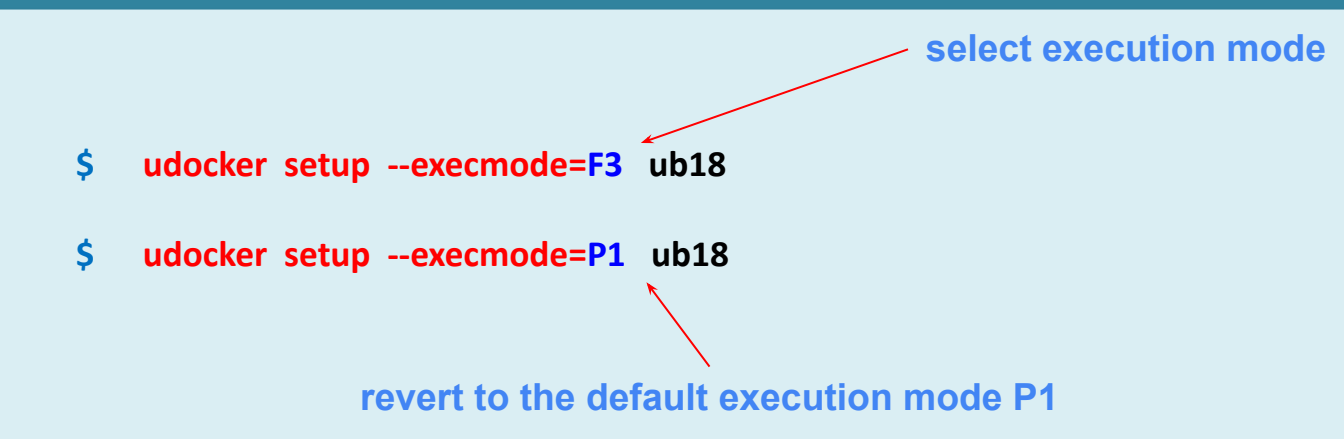

- Execution modes are selected using setup
- Each mode has two characters
	- $\circ$  the first is a letter that identifies the engine
	- $\circ$  the second is a number that identifies different options within an engine
- The default execution mode is P1

#### List containers and execution engines

#### **\$ udocker ps -m**

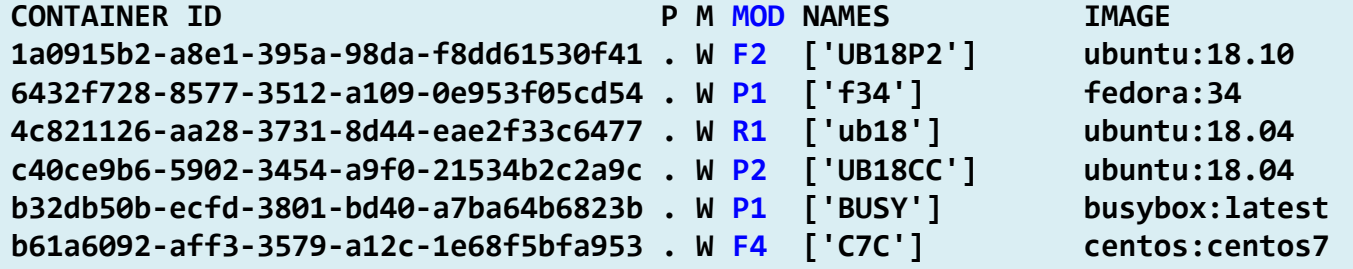

• udocker -m will list all containers and their execution modes

#### Engine Pn : PRoot

- PRoot uses PTRACE to intercept system calls
- Pathnames are translated before being passed to the call
	- To expand container pathnames into host pathnames
- After the call returned pathnames are translated back
	- To shrink host pathnames to container pathnames
- P1 mode uses PTRACE + SECCOMP filtering, to minimize the interception to the set of calls that manipulate pathnames
	- We developed code to make it work on recent kernels
	- P1 is the udocker default mode
- P2 uses PTRACE without SECCOMP  $\Box$  traces all system calls  $\Box$  slower
- The impact of tracing depends on the system call frequency

### Engine Fn : Fakechroot

- Uses LD\_PRELOAD to intercept shared library calls
- Pathnames are translated before being passed to the call
	- To expand container pathnames into host pathnames
- After the call returned pathnames are translated back
	- To shrink host pathnames to container pathnames
- Generally higher performance than Pn and even than namespace based engines
- Uses heavily modified Fakechroot for both glibc and musl libc
- Requires changes to files in the container
- Can run inside namespaces to provide nested containers
- There are 4x Fn modes (F1, F2, F3 and F4)
- Does not support root emulation

# Engine Fn : all modes

• F1

- Forces 1<sup>st</sup> exec() argument to be the container Id.so
- Populates the LD\_LIBRARY\_PATH with container libs
- F2
	- Same as F1
	- Loading from default host paths /lib, /lib64 etc is disabled
	- Loading from ld.so.cache is disabled
- F3
	- Modifies the ELF headers of executables and libraries to use the ld.so of the container
		- to direct the loading of shared libraries to the container
- $\bullet$  F4
	- Same as F3 but changes ELF headers dynamically

# Containers using kernel features

- **• chroot, pivot\_root**: make a given directory root of the file system
- **• Kernel namespaces**: isolate system resources from process
	- **• Mount**: isolate mount points (cannot see host or other containers mounts)
	- **• UTS**: virtualize hostname and domain
	- **• IPC** : inter process communications isolation (semaphores, shmem, msgs)
	- **• PID**: isolate and remap process identifiers (cannot see other processes)
	- **• Network**: isolate network resources (interfaces, tables, firewall etc)
	- **• cgroup**: isolate cgroup directories
	- **• Time**: virtualize boot and monotonic clocks
	- **• User**: isolate and remap user/group identifiers (user can be a limited root)
- **• cgroups**: process grouping and resource consumption limits
- **• seccomp**: system call filtering
- **• POSIX capabilities**: split and drop root privileges
- **• AppArmor** and **SELinux**: kernel access control

#### Linux user namespace

#### Available on fairly "recent" kernels/distributions

- Allows an unprivileged user to have a different UID/GID
- Enables an unprivileged user to become UID/GID **0** root
- Enables executing pivot\_root, chroot and other calls
	- May require some setup of subuid and subgid files
	- Network namespace becomes useless as only has a loopback device
	- root has limitations
		- Cannot creates devices (mknod)
		- Cannot load kernel modules
		- Mount is restricted to some file system types
		- Issues on changing and handling user ids group ids
		- Accessing files in the host (mount bind) can become problematic
	- Not enabled in some distributions (RedHat/CentOS)

# Engine Rn : runc & crun

- runc & crun are tools to spawn containers according to the Open Containers Initiative (OCI) specification
	- Support unprivileged namespaces using the user namespace
	- User namespace has several limitations but allows execution without privileges by normal users
	- Limited support for mapping of devices
- We added mapping of Docker metadata to OCI
- udocker can produce an OCI spec and run containers using runc or crun transparently

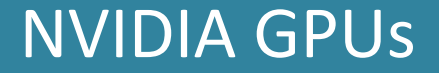

**\$ udocker setup --nvidia ub18**

- Enables use of NVIDIA GPUs
- Similar to nvidia-docker
- Copies the nvidia libraries from the host into the container

#### Lattice QCD

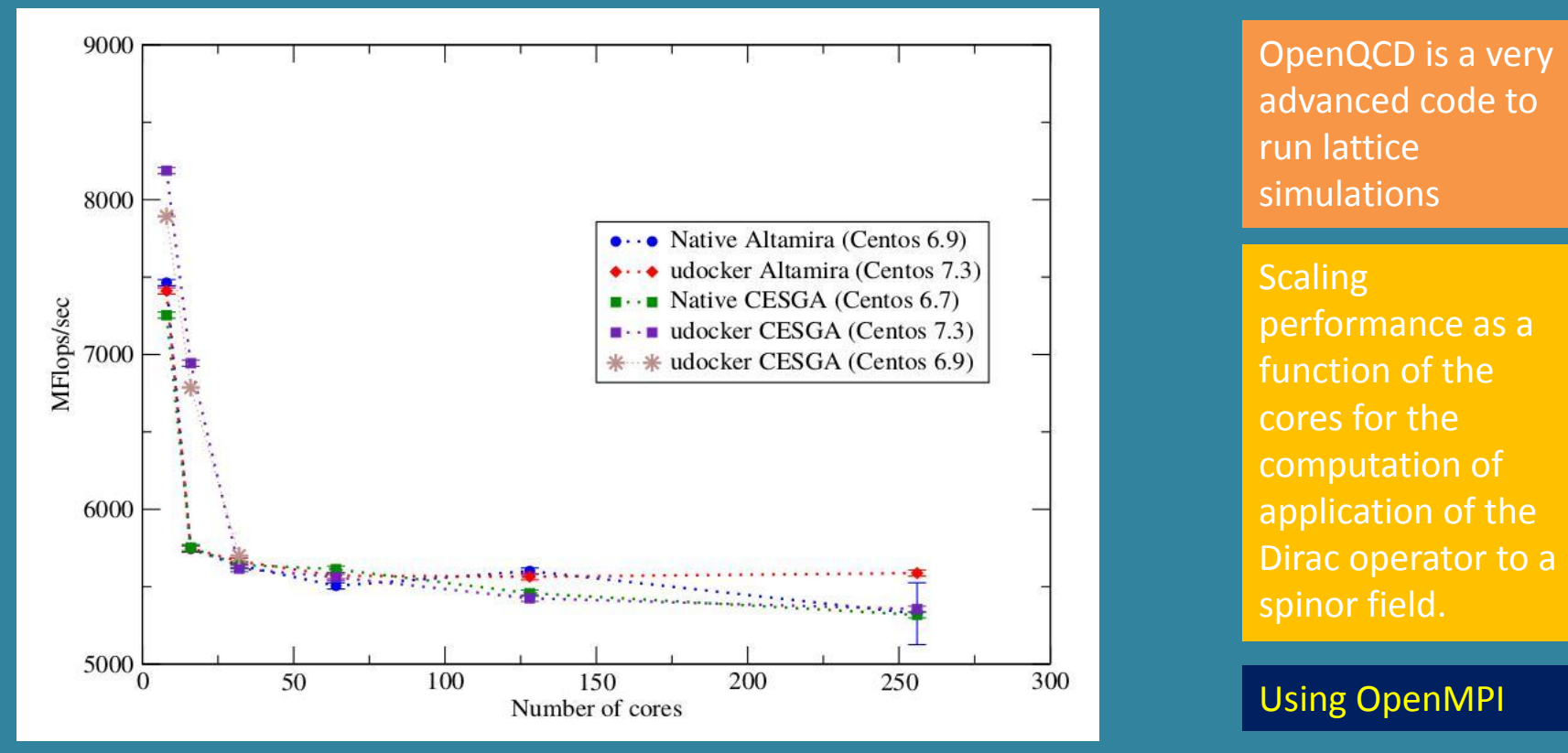

*by Isabel Campos (IFCA/CSIC)* **udocker in P1 mode**
# Lattice QCD with OpenMPI

```
$ mpiexec -np 256 udocker run \
-e LD_LIBRARY_PATH=/usr/lib \
--hostenv \
--hostauth \
--user=$USER \
-v /tmp \
--workdir=/opt/projects/openQCD-1.6/main \
openqcd \
/opt/projects/openQCD-1.6/main/ym1 -i ym1.in -noloc
                                                           by Isabel Campos (IFCA/CSIC)
```
- mpiexec starts udocker which in turn runs the executable within the container
- LD\_LIBRARY\_PATH is redefine to point to the container /usr/lib
- The environment from the host has the OPENMPI variables that are essential
- Must run as the same user as in the host hence --hostauth and --user
- The workdir is within the container

## Biomolecular Complexes

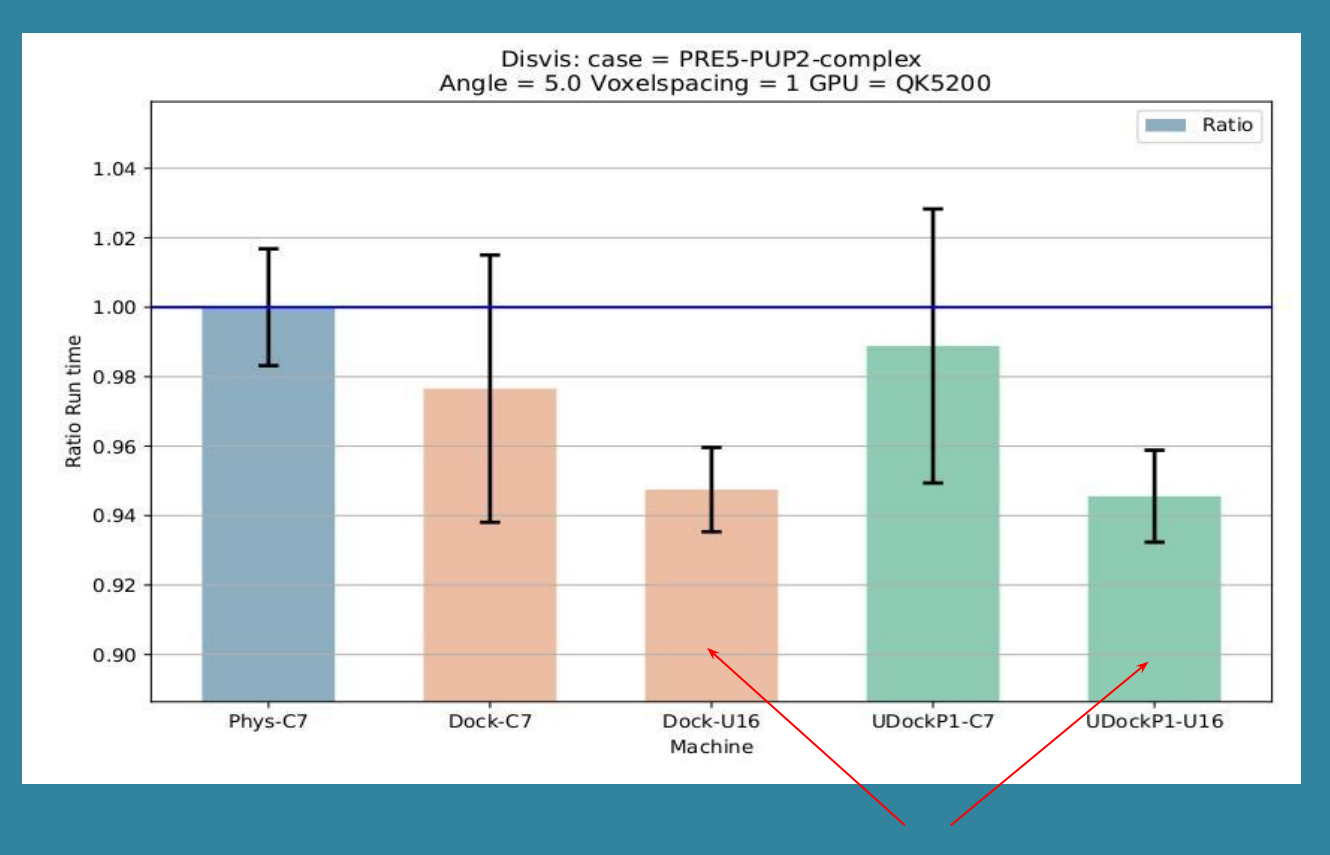

**Performance** with docker and udocker are the same and very similar to the DisVis is being used in production with udocker

#### Using OpenCL and NVIDIA **GPGPUs**

host.

**udocker in P1 mode**

#### **Better performance with Ubuntu 16 container**

### Moleculas dynamics

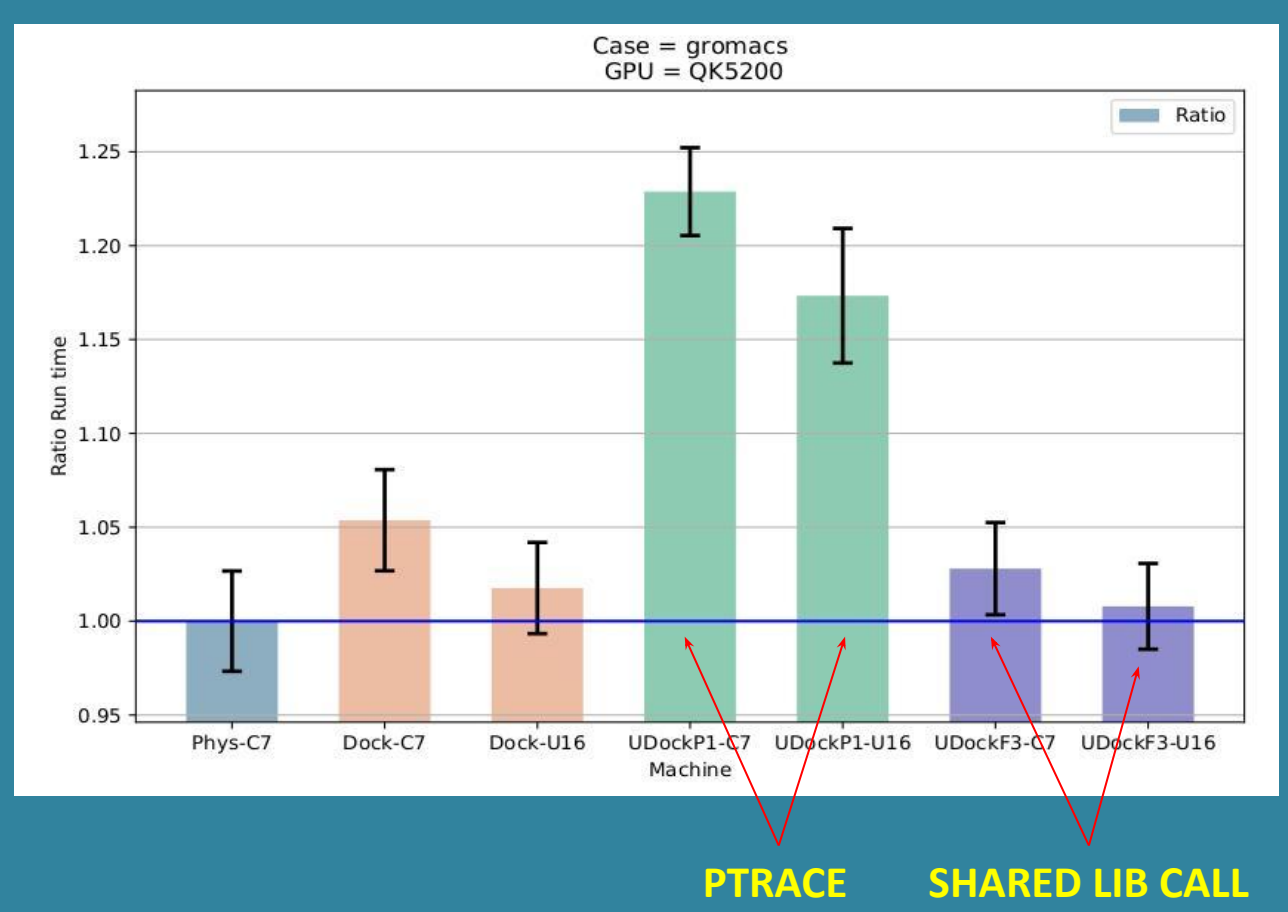

Gromacs is widely used both in biochemical and non-biochemical systems.

udocker P mode have lower performance udocker F mode same as Docker.

Using OpenCL and OpenMP

**udocker in P1 mode udocker in F3 mode**

# **TensorFlow**

# **EXECUTION TIME**

### **Container:**

- Latest GPU version of **Tensorflow** (from Docker Hub).
- Train a model to  $\overline{\phantom{a}}$ recognize handwritten digits (the MNIST data set). https://github.com/tensorf low/models.git

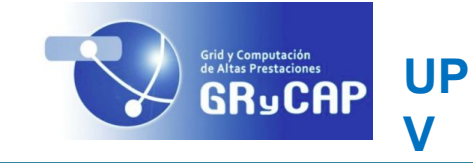

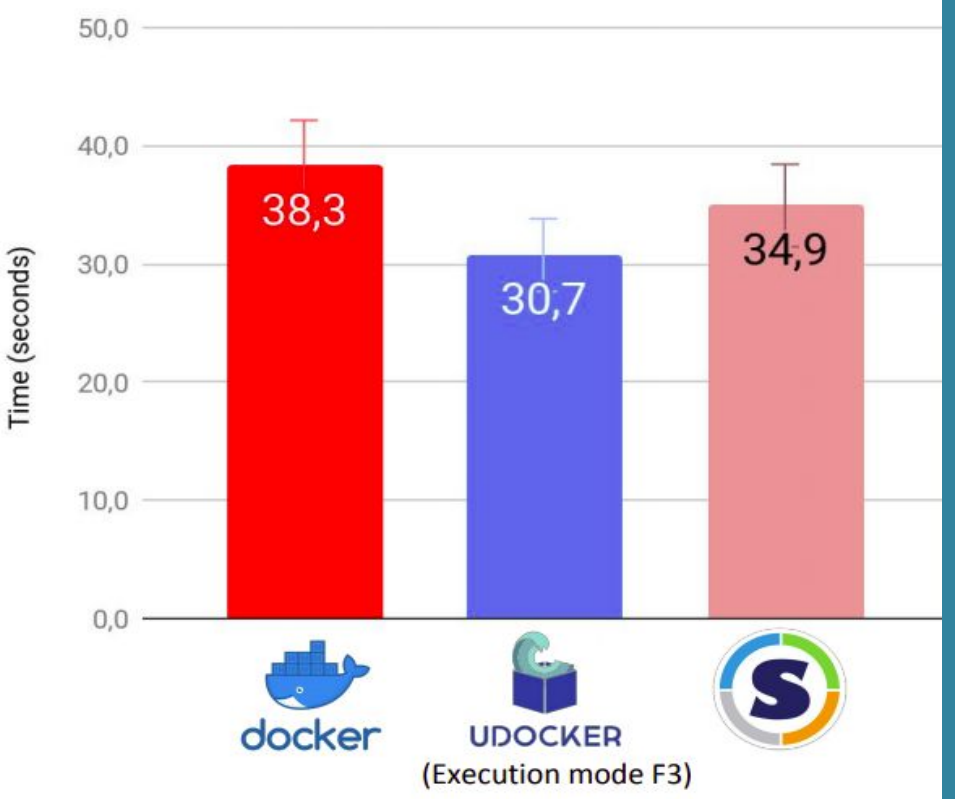

# Selection in terms of performance

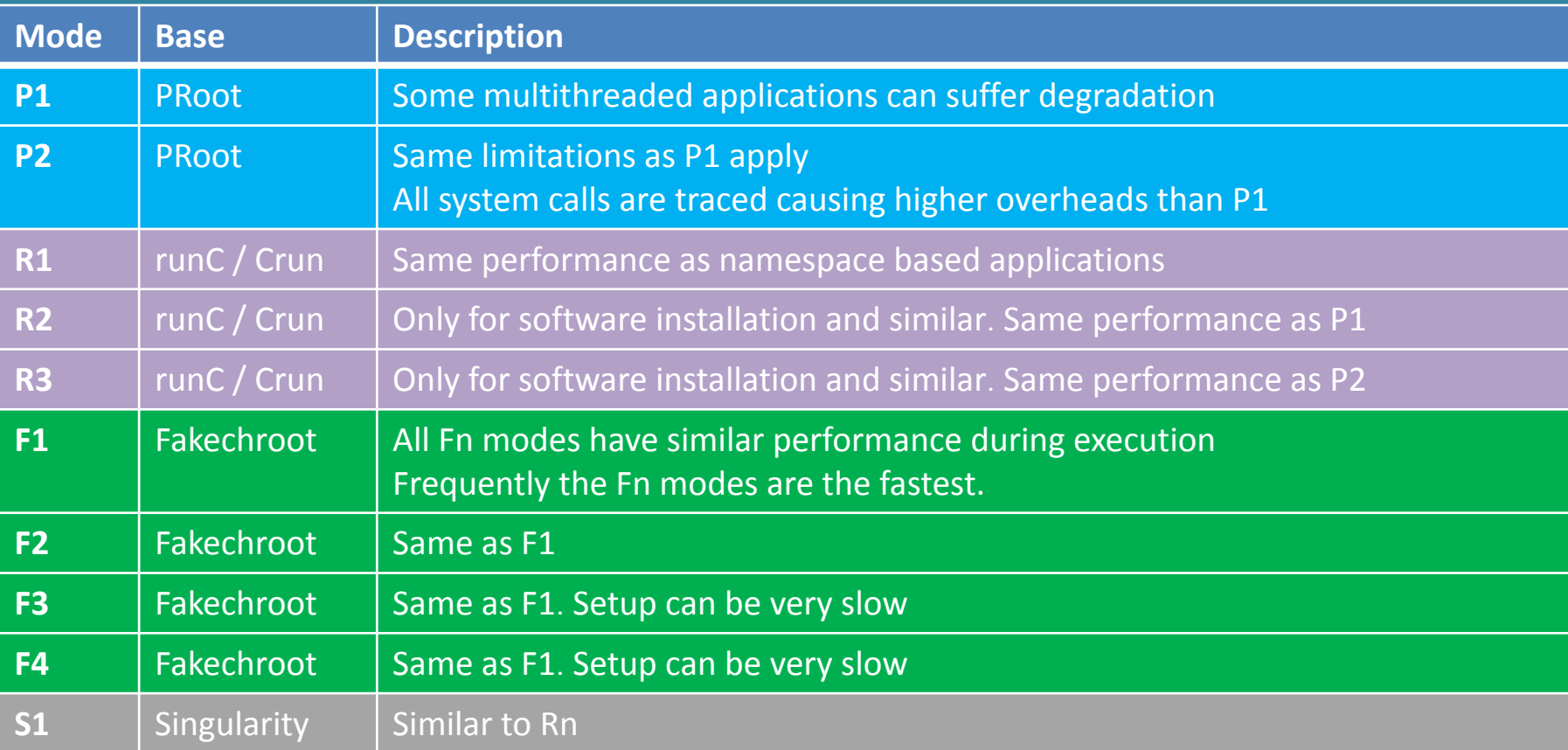

# Selection in terms of interoperability

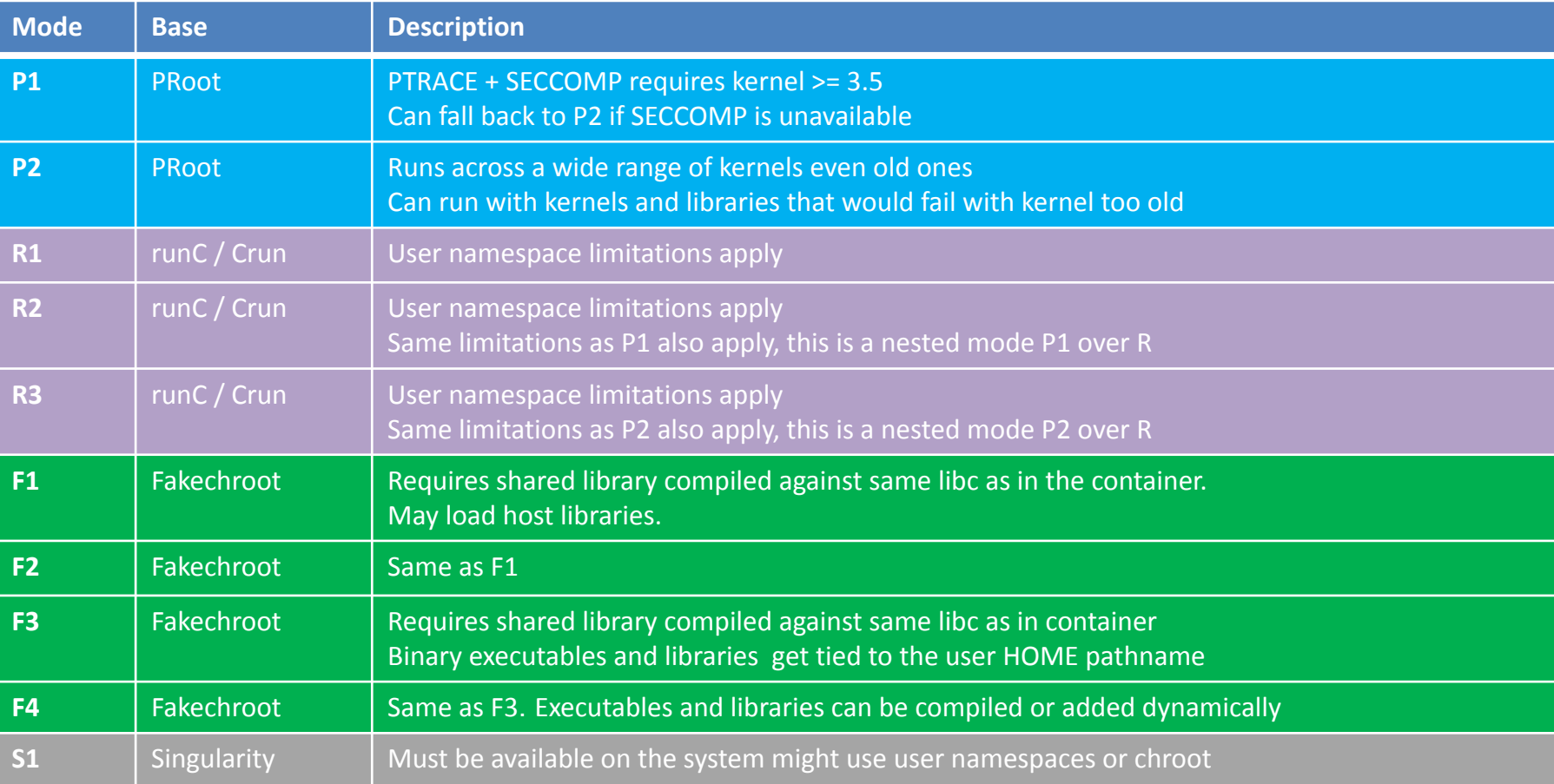

# Security when using kernel features

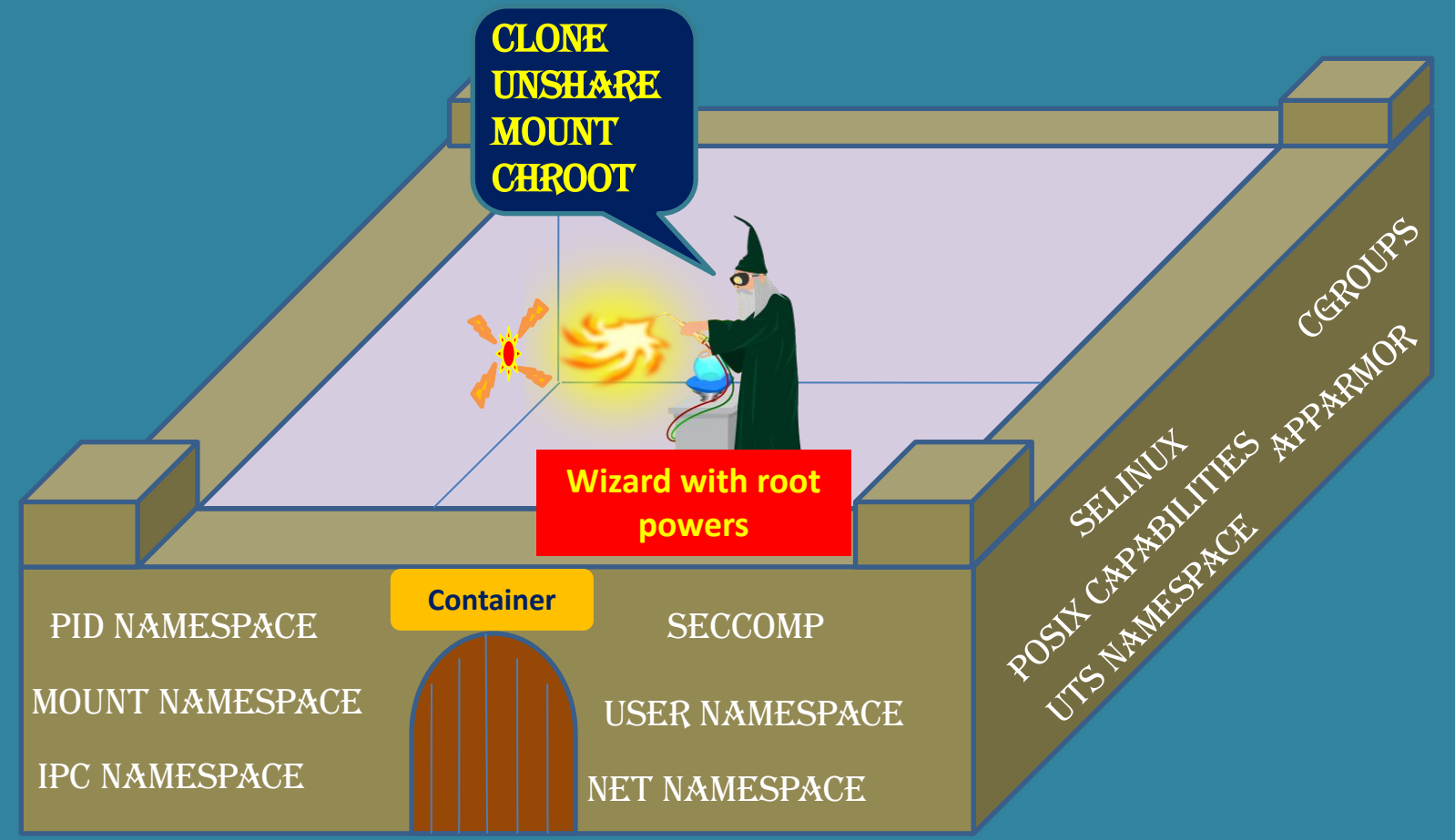

## Search repositories

#### **\$ udocker search centos**

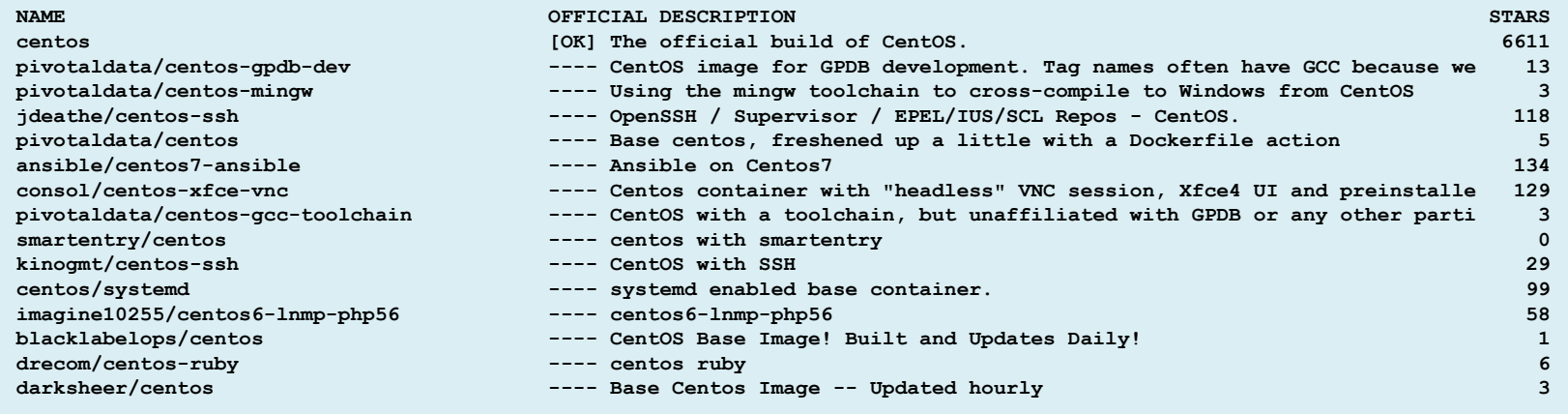

• Searches for repositories in dockerhub

# List tags in a repository

#### **\$ udocker search --list-tags centos**

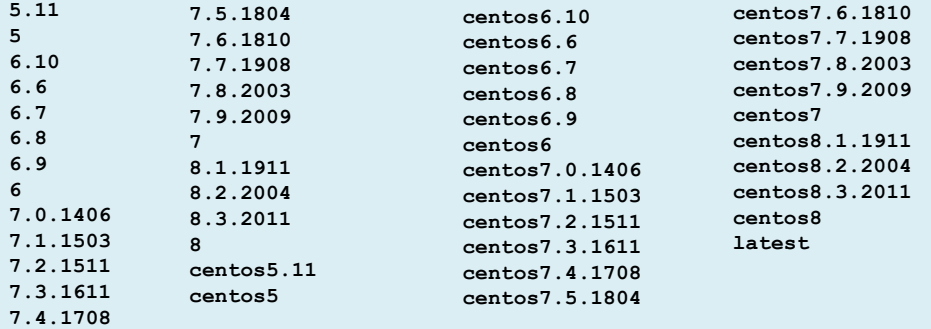

### • This is specific to dockerhub and may not work with other repositories

# Pull from other registries

- **\$** udocker **search** quay.io/centos
- **\$** udocker **pull** quay.io/centos/centos:latest

**Info: downloading layer sha256:7a0437f04f83f084b7ed68ad9c4a4947e12fc4e1b006b38129bac89114ec3621 Info: downloading layer sha256:a3ed95caeb02ffe68cdd9fd84406680ae93d633cb16422d00e8a7c22955b46d4 Info: downloading layer sha256:a3ed95caeb02ffe68cdd9fd84406680ae93d633cb16422d00e8a7c22955b46d4**

- The first element in the image name is the registry name in this case quay.io
- The second element is the repository also called library
- The third element is the image name and tag separated by a semicolon